# Teknik Servis Prosedürü

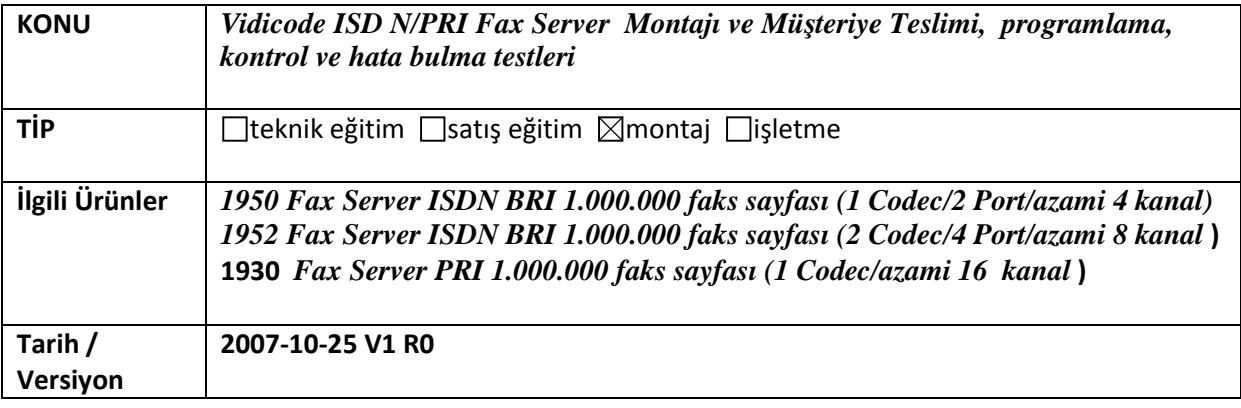

# 1 ) AMAÇ:

*Vidicode ISD N/PRI Fax Server montajının hatasız yapılabilmesi ve programlanarak mü*ş*teriye teslimi amacı ile hazırlanmı*ş *adım adım rehber niteli*ğ*indedir.* 

#### 2) ILGILI URUN VE AKSESUARLARI :

Ürün : *Vidicode ISD N BRI/PRI Fax Server* Aksesuarlar : *-*

#### 3) GEREKLI MALZEME:

3-a) Genel malzemeler: *Bu ürünün montajı için gerekli genel malzemeler kutu içeri*ğ*inde mevcuttur. Bunlar :* 

*Fax Server Cihazı / Power adapter (19" modellerde sadece power kablosu)/2 adet 8 uçlu RJ45 kablo/Fax Server Yazılım CD'si/CD Yazıcı (CD opsiyonu ile birlikte sipari*ş *edildiyse)/Kullanım kılavuzu* 

# 3- b) Özel malzemeler:

*Kutu içeri*ğ*i malzemeye ek olarak, montaj teknisyeni a*ş*a*ğ*ıdakilere de sahip olmalıdır: Konfigürasyon için kullanılacak bir ta*ş*ınabilir bilgisayar, yedek ethernet kablosu, RJ45 Pense, 19" modeller için rack ba*ğ*lantısı yapmakta kullanılabilecek yıldız ve düz tornavida, kargaburun ve yan keski.* 

#### 3- c) Müşteriden talep edilecekler:

*Fax server için sipari*ş *edilen kanal sayısına göre bo*ş *DID, 19" modeller için kabinet içerisinde 2U luk bir bo*ş*luk, ISDN hattı, fax server a*ğ *ba*ğ*lantısı için switch üzerinde bo*ş *bir port (e*ğ*er switch FAX server cihazına uzak bir konumda ise FAX servere kadar ethernet kablosu çekilmi*ş *olmalıdır), montaj sırasında mü*ş*teri santralcisinin hazır bulunması ve SMTP server üzerinde FAX server user hesabı için tanımlama yapmaya yetkili bir sistem yöneticisi.* 

# 4) GEREKLİ ALTYAPI VE ORTAM KOŞULLARI

*Fax Server desktop modeli kolay eri*ş*ilebilir bir noktaya, 19" modeller ise kabinete monte edilmelidir. Montaj yeri seçiminde dikkate alınacak noktalar :* 

- *Santrale yakın bir nokta montaj yeri olarak seçilmelidir.*
- *Santral ve cihaz arasındaki ba*ğ*lantı kablosu 2 m lik bir kablo oldu*ğ*u için montaj yapılacak yerin önceden gidilip görülmesinde yarar vardır veya mü*ş*teriden santral ile cihazın monte edilece*ğ*i noktaya kadar bire bir çakılmı*ş *bir RJ45 kablo çektirilmelidir.*
- *Ethernet ba*ğ*lantısı için mü*ş*teriden switch üzerinde bir adet bo*ş *port talep edilmelidir. E*ğ*er switch ve cihazın monte edilece*ğ*i nokta arasındaki mesafe uzak ise switch ile cihazın bulundu*ğ*u nokta arasına ethernet kablosu çektirilmelidir.*
- *Fax Server yüksek ısı kaynaklarının yakınına, veya do*ğ*rudan güne*ş *ı*ş*ı*ğ*ına maruz kalan yerlere montaj yapılmamalıdır.*
- *Hiçbir* ş*ekilde su, nem, gazlarla, asit buharı veya çözücüler ile temas etmemelidir.*

# 5) ÜRÜN VE BİLEŞENLERİNİN TANITIMI VE ÇİZİMLER

*Fax Server: ISDN hattınız üzerinden, fax alımı ve gönderimi için tasarlanmı*ş *olan FAX Server ISDN BRI ve PRI cihazları ile ISDN üzerinden fax alabilmek, fax göndrebilmek, faxlarınızı cihazın hard diskinde saklayabilmek veya faxlarınızın eposta yoluyla size iletilmesini sa*ğ*lamak üzere üretilmi*ş *bir cihazdır. Çalı*ş*tırılması için elektrik ba*ğ*lantısına, BRI veya PRI ISDN hattına, SMTP servere ve santral üzerine bo*ş *DID lere ihtiyaç vardır.* 

*1) Desktop model elektrik ba*ğ*lantısı a*ş*a*ğ*ıdaki gibi yapılmalıdır.* 

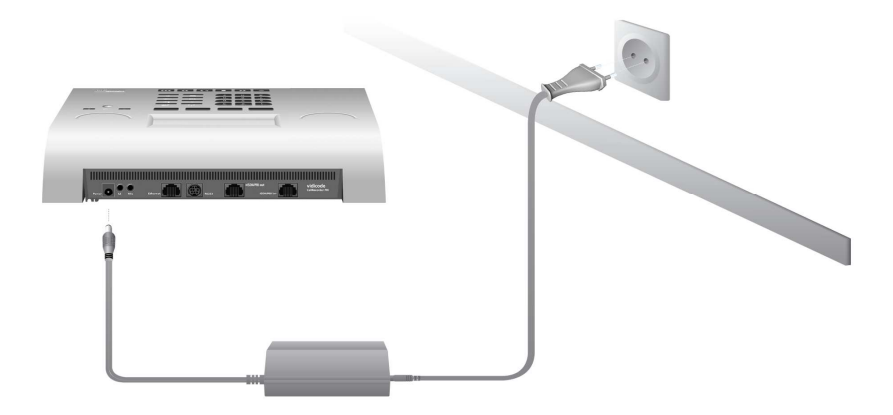

*19" Model ba*ğ*lantısı a*ş*a*ğ*ıdaki gibi yapılmalıdır.* 

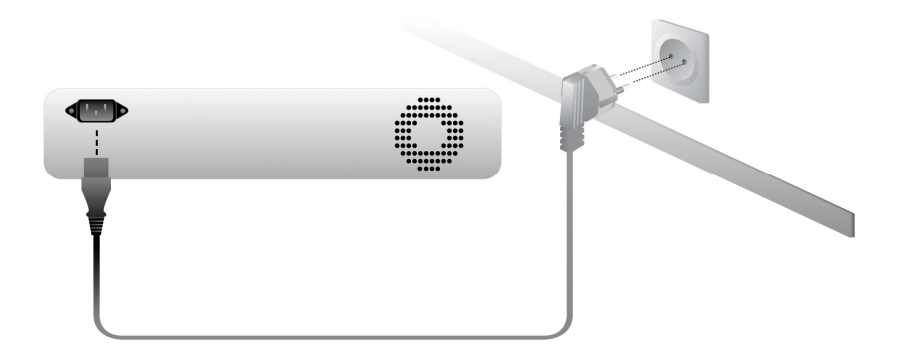

*2) PRI FAX Server cihazı ile santraliniz birbirine seri ba*ğ*lanır. Türk Telekom'dan gelen ISDN kablonuz ISDN in giri*ş*ine ba*ğ*lanır. ISDN out ise santralinize ba*ğ*lanır. Santraliniz ile cihaz arasındaki ba*ğ*lantı için cihazla birlikte gelen ISDN kablosu kullanılır. PRI Fax Server Cihazının ba*ğ*lantısı a*ş*a*ğ*ıdaki* ş*ekilde yapılır.* 

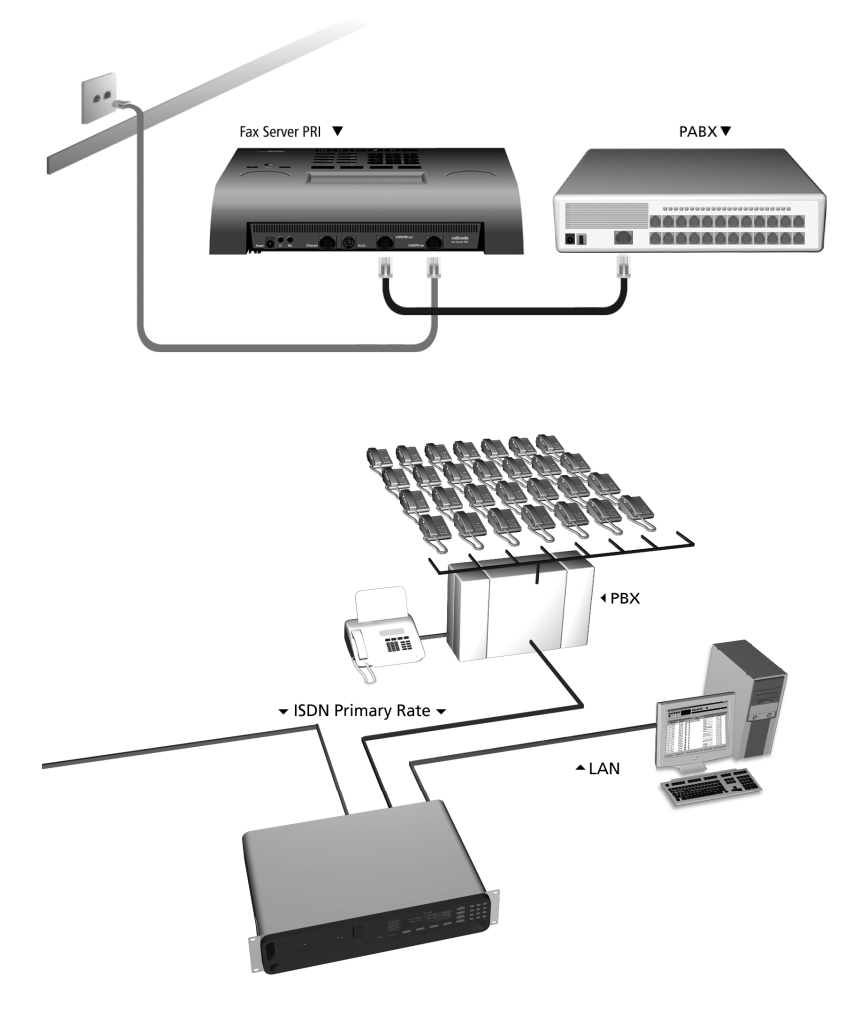

*ISDN BRI Fax Server cihazının ba*ğ*lantısı a*ş*a*ğ*ıdaki* ş*ekilde yapılır.* 

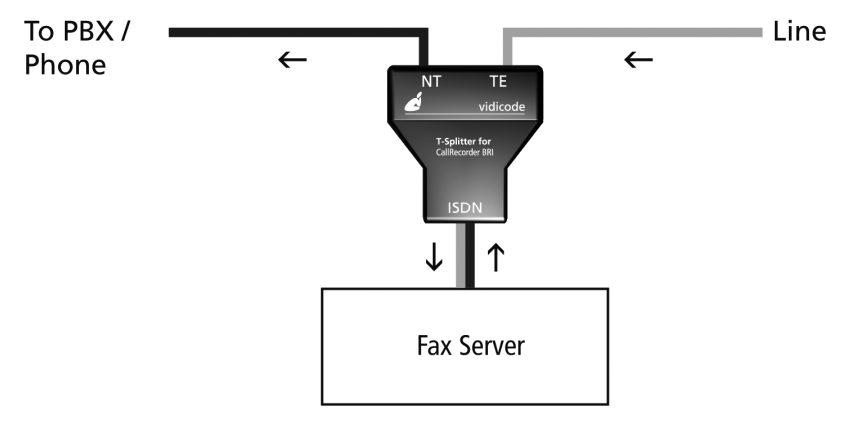

*A*ş*a*ğ*ıda ISDN BRI ba*ğ*lantı* ş*ekli görülmektedir.* 

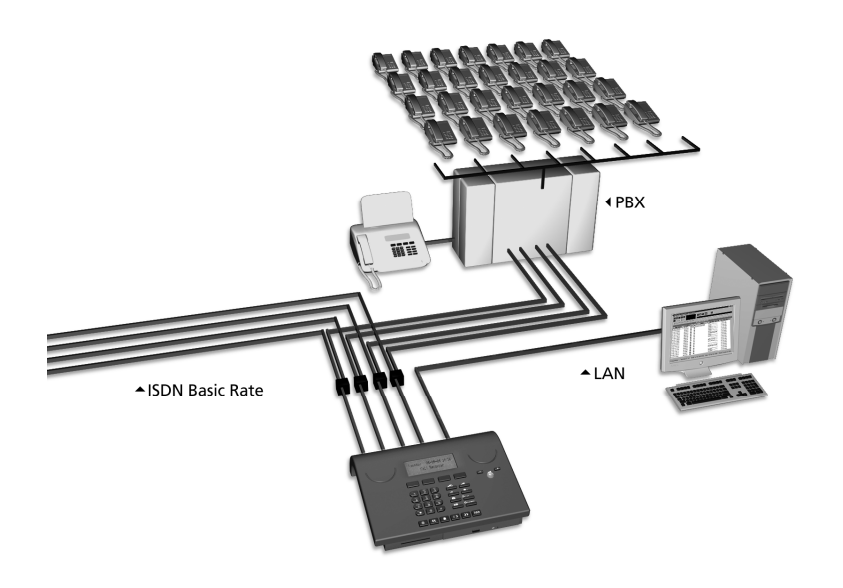

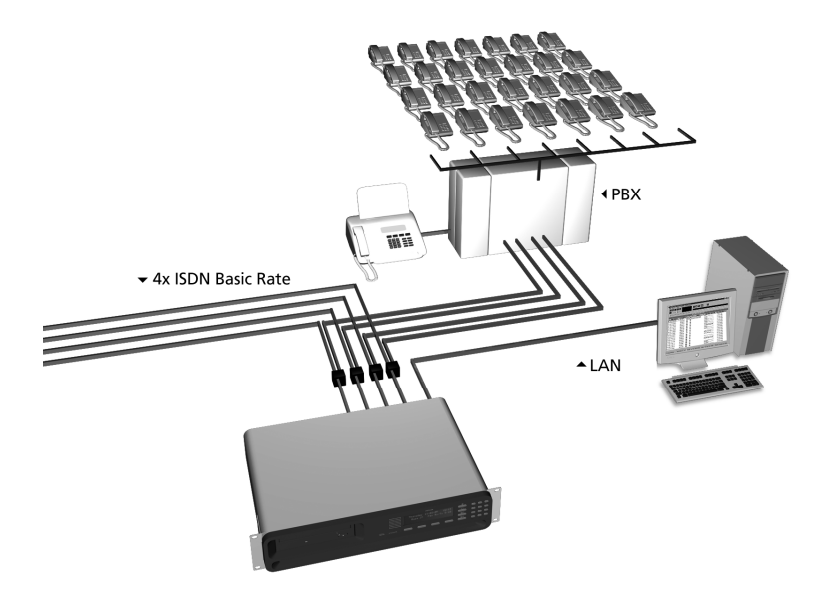

*A*ş*a*ğ*ıdaki* ş*ekilde santral olmadan yapılan ba*ğ*lantı* ş*ekli görülmektedir.*

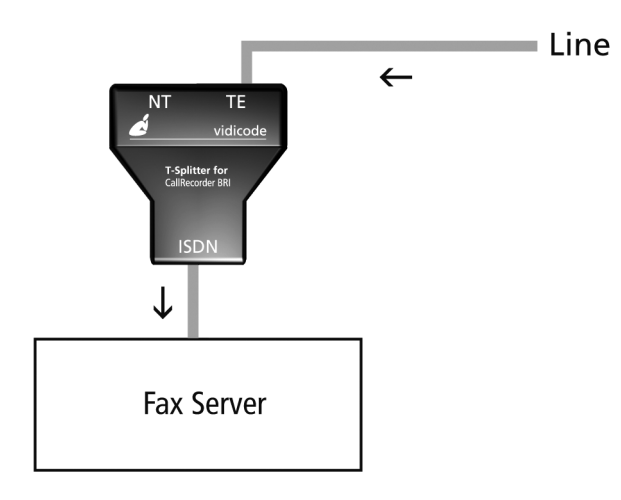

*3) Desktop modellerde elektrik ba*ğ*lantısı sadece kutu içeri*ğ*inde olan orjinal adaptör ile sa*ğ*lanmalıdır. 19" modellerde ise power kablosu direk elektrik prizine ba*ğ*lanabilir. Cihazlarda açma kapama dü*ğ*mesi yoktur. Power adaptörünü taktı*ğ*ımızda veya elektrik kablosunu prize ba*ğ*ladı*ğ*ınızda cihaz çalı*ş*maya ba*ş*layacaktır. Cihazın arka ve ön tarafındaki portların görünümü a*ş*a*ğ*ıdaki gibidir.* 

*Fax Server ISDN BRI Masaüstü Model* 

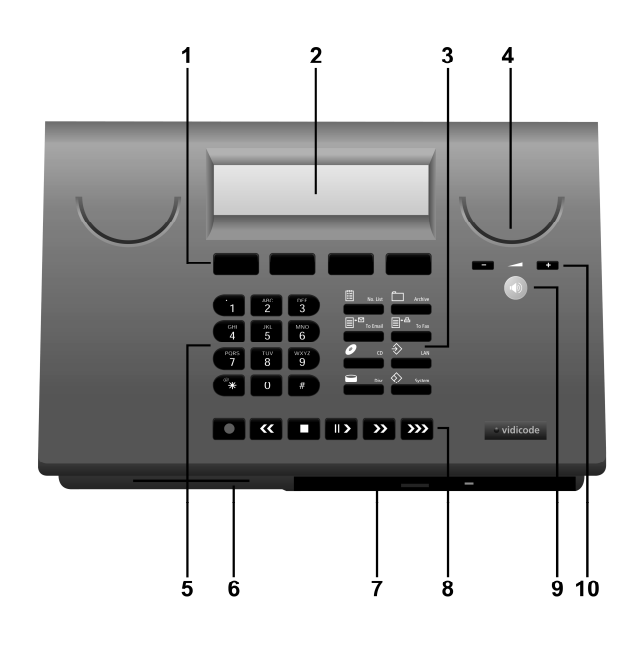

- *1. Menu Tu*ş*ları*
- *2. Arkaplan I*ş*ıklandırmalı Ekran*
- *3. Fonksiyon Tu*ş*ları*
- *4. Hoparlör*
- *5. Alfabetik Sayısal Tu*ş *Takımı*
- *6. Kripto Kard Okuyucu*
- *7. CD Sürücü*
- *8. Kayıt Tu*ş*ları*
- *9. Hoparlör Tu*ş*u*
- *10. Ses Ayarı*

*Fax Server ISDN BRI 19" Rack Model* 

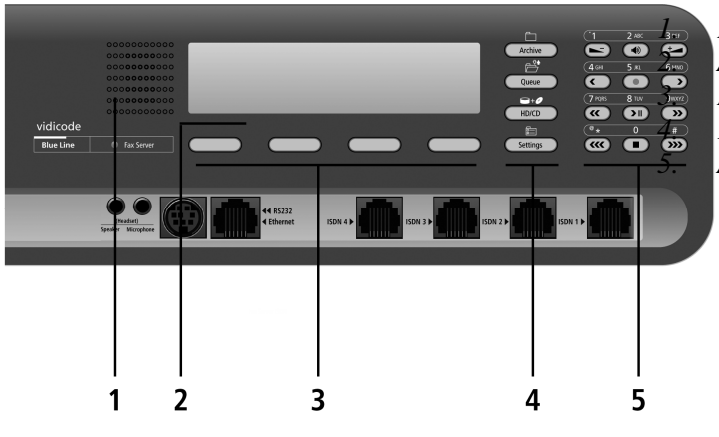

*1. Dahili Hoparlör 2. Arkaplan I*ş*ıklandırmalı Ekran 3. Menu Tu*ş*ları 4. Fonksiyon Tu*ş*ları 5. Alfabetik – Sayısal Tu*ş *Takımı* 

*Fax Server PRI – Masaüstü Model* 

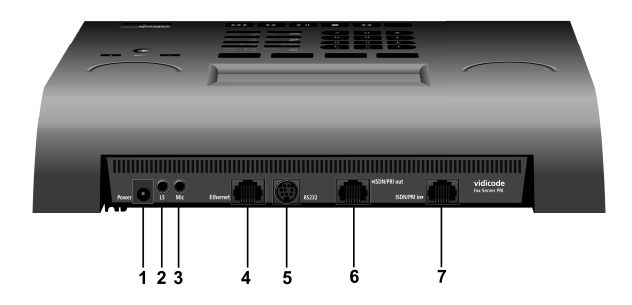

- *1. Güç Kayna*ğ*ı*
- *2. Kulaklık*
- *3. Mikrofon*
- *4. Ethernet / LAN*
- *5. RS 232 Seri Ba*ğ*lantı*
- *6. ISDN PRI Çıkı*ş*ı*
- *7. ISDN PRI Giri*ş*i*

 *Fax Server PRI - 19" Rack Model*

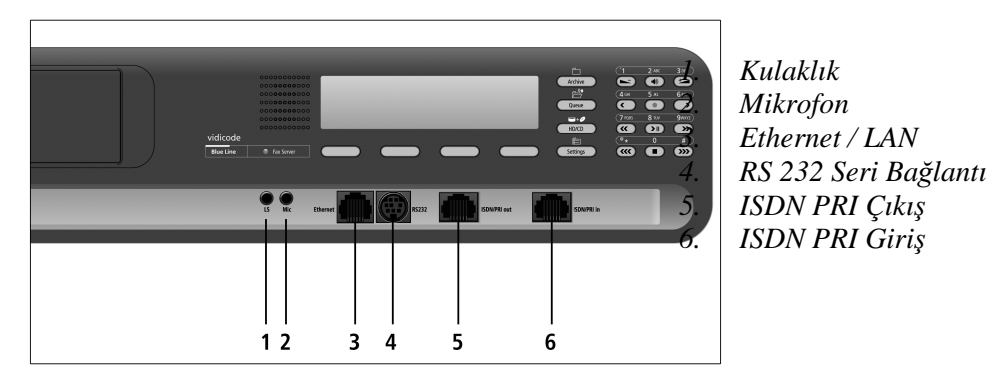

*Fax Server ISDN BRI – Masaüstü Model* 

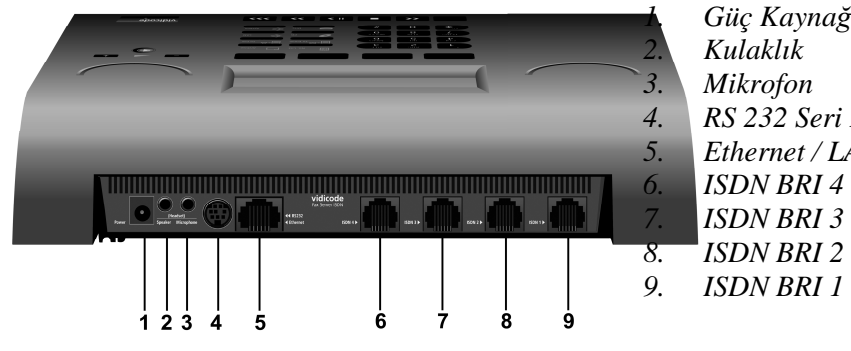

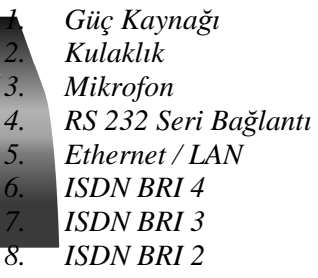

*Fax Server ISDN BRI – 19" Rack Model*

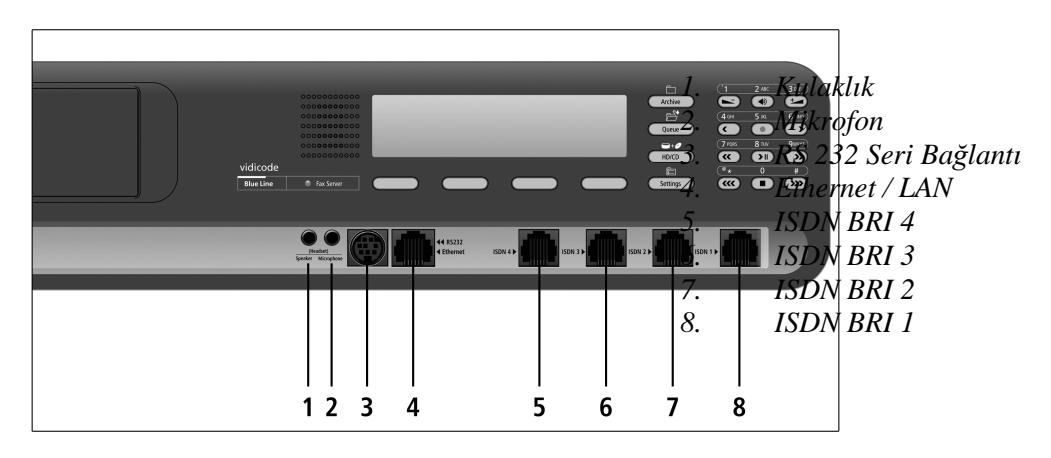

*4) Cihazlar üzerinde bulunan menu tu*ş*ları ile programlanabilir.* 

*Masaüstü Model Fonksiyon Tu*ş*ları*

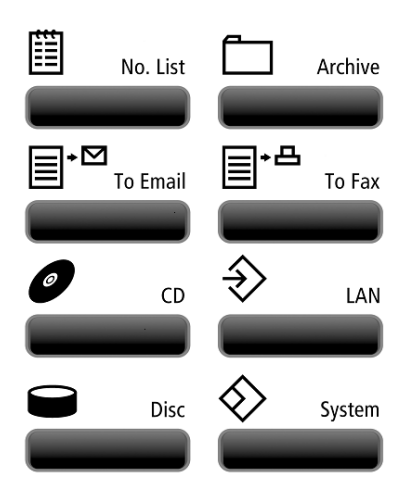

*No list: Numara Listesi Archive: Ar*ş*iv To Email: Email Fonksiyonları To Fax: Fax fonksiyonları CD: CD Fonksiyonları LAN: A*ğ *Ayarları Disc: Disk Fonksiyonları System: Sistem ayarları* 

*19" Model Fonksiyon Tu*ş*ları* 

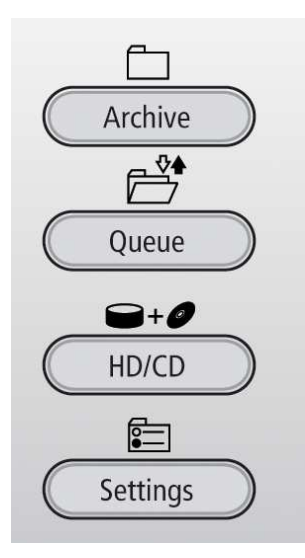

*Archive: Ar*ş*ivle* Đ*lgili Seçenekler Queue: Kuyrukta Bekleyen Fakslar HD/CD: Disk ve CD Settings: Ayarlar* 

#### 6) UYGULAMA ADIMLARI

*Yukarıda açıklanan cihaz bile*ş*enler a*ş*a*ğ*ıdaki sırada ba*ğ*lanmalıdır. Elektrik ba*ğ*lantısı, ISDN kablo ba*ğ*lantısı Ethernet ba*ğ*lantısı* 

*Yukarıdaki ba*ğ*lantıları yapılmı*ş *bir cihazın çalı*ş*ırlı*ğ*ı ön tarafındaki ekranda görünebilir. E*ğ*er ISDN hattında problem varsa Line In/Out disconnected diye bir uyarı çıkacaktır. Örnek ekran görünümü a*ş*a*ğ*ıdaki gibidir.* 

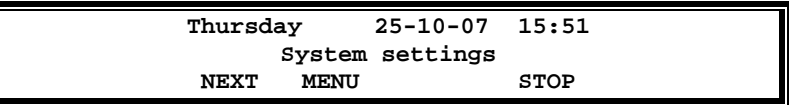

*Ba*ğ*lantıları yukarıda açıklanan* ş*ekilde yapılmı*ş *olan bir Fax Server kullanım için çalı*ş*ır durumdadır.* 

*Fax Serveri ön panelinde bulunan tu*ş*lar yardımı ile programlayabiliriz.* 

*Sistem Ayarları* 

睻 *Masaüstü modellerde*  $\diamondsuit$  tuşu, 19" rack modelde <u>settings</u> tuşu ile cihazınızın ayarlarını **ile ile turup denen ayarlarını** *yapabilirsiniz.* 

*Next ile menu içerisindeki bir di*ğ*er adıma geçebilirsiniz. Back ile bir önceki seçene*ğ*e dönersiniz. Stop ile menuden çıkarsınız. E*ğ*er yaptı*ğ*ınız bir de*ğ*i*ş*iklik varsa cihaz bu de*ğ*i*ş*iklikleri kaydedip kaydetmeyece*ğ*inizi sorar. Yes seçerseniz ayarlar kaydededilir. No seçerseniz yaptı*ğ*ınız de*ğ*i*ş*iklikler kaydedilmez.* 

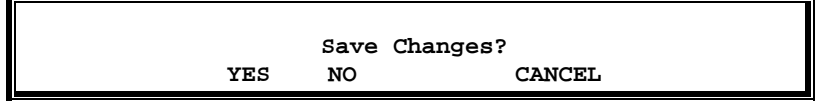

*. Not: Cihazınızda CD sürücü varsa sürücüye herhangi bir CD taktı*ğ*ınızda a*ş*a*ğ*ıdaki ekran kar*ş*ınıza çıkacaktır.* 

# **Initialising CD**

*CD'nin tanınması yakla*ş*ık 30 sn. sürecektir. Bu sırada cihazda ba*ş*ka herhangi bir i*ş*lem yapamazsınız.* 

*Fax ID: System Settings Bölümüne girdi*ğ*inizde cihaz öncelikle size Fax ID soracaktır. Kar*ş*ılıklı iki faks cihazı haberle*ş*irken birbirleriyle Fax ID lerini kullanarak haberle*ş*irler. Bu fax ID ayrıca gönderilen faxlarda sayfaların en üstünde gözükür. Fax ID nizin Fax numaranız olması tercih edilir. E*ğ*er Fax ID nizi de*ğ*i*ş*tirmek istiyorsanız Change ile de*ğ*i*ş*tirebilirsiniz.* 

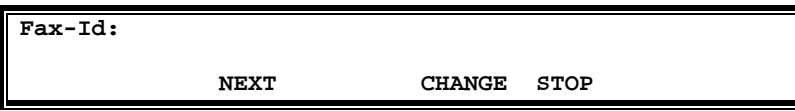

*De*ğ*i*ş*iklik yaptıktan sonra Store seçene*ğ*i ile yaptı*ğ*ınız de*ğ*i*ş*kli*ğ*i kaydedebilirsiniz.* 

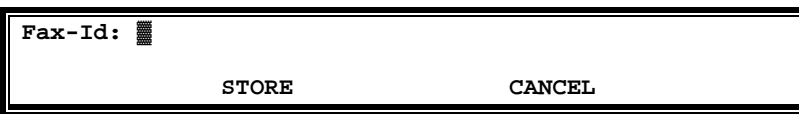

*Top text:Buradaki text, faksınızın ilk sayfasında çıkacak text satırıdır. Genellikle firma ismi text olarak girilir. Yine burada Change ile de*ğ*i*ş*iklik yapabilir ve Store ile yaptı*ğ*ınız de*ğ*i*ş*iklikleri kaydedebilirsiniz.* 

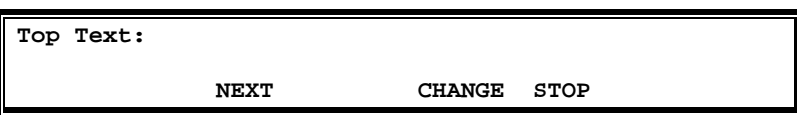

*Dial prefix:Harici aramalarda kullanılacak prefix buraya girilir. E*ğ*er Fax Server internal bir hatta ba*ğ*lanmı*ş*sa bu prefix girilir. Bu prefix genel olarak "9" veya "0" dır.E*ğ*er Fax serveri dahili bir hatta ba*ğ*lamadıysanız bu de*ğ*eri "OFF" yapmalısınız.* 

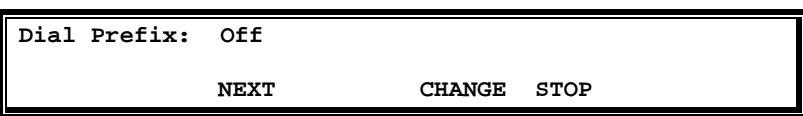

*Stand Alone Mode: Genellikle FAX server ISDN hattı ile Santral arasına seri ba*ğ*lanır (Pass Tgrough Mode). E*ğ*er böyle bir seri ba*ğ*lantı varsa Stand Alone Mode "OFF" yapılmalıdır. E*ğ*er böyle bir ba*ğ*lantı yoksa FAX server hat üzerinde ba*ğ*lı tek cihazsa Stand Alone Mode "ON" yapılmalıdır.* 

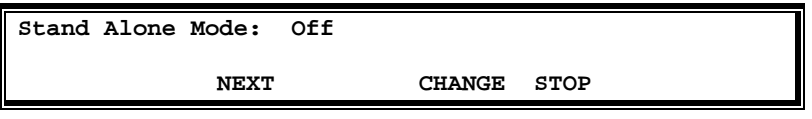

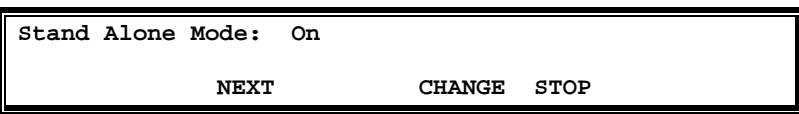

*Connection (Sadece BRI için): ISDN Euro BRI hatlarda iki mode vardır. Point-to-Point ve Point-to-Multipoint. BRI hattın hangi modda çalı*ş*tı*ğ*ını FAX servere girmek zorundayız.* 

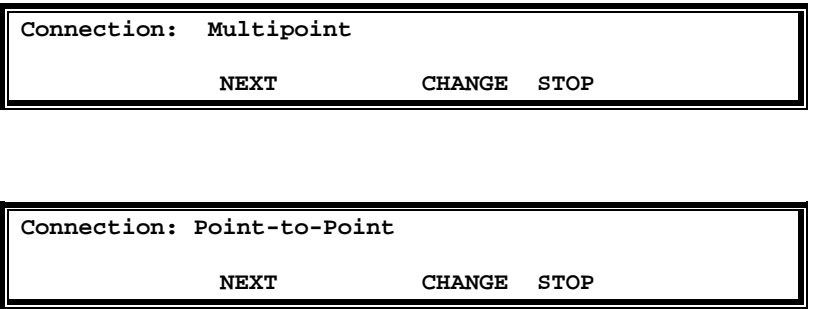

*Total Lines (Sadece BRI için): Fax gönderimi sırasında kaç adet hattın kullanılaca*ğ*ını belirtir. "-" ve "+" ile bu de*ğ*eri de*ğ*i*ş*tirebiliriz.* 

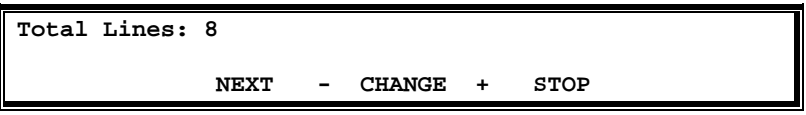

*Max. Fax Lines: Maximum Fax Lines toplam kaç adet hattın fax için ayrılaca*ğ*ını belirtir. Bu özellik sayesinde Fax servere bo*ş *hat yaratmı*ş *oluruz . "-" ve "+" ile bu de*ğ*eri de*ğ*i*ş*tirebiliriz.Bu sayı Fax serverle birlikte sipari*ş *edilen kanal sayısından fazla olamaz.* 

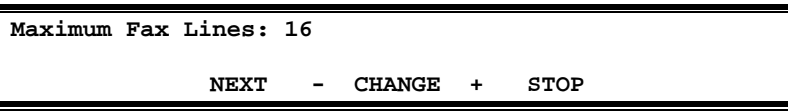

*.* 

*.*

*Max. Rx Fax Line: Maksimum kaç kaç hattın fax alımında kullanılaca*ğ*nı belirtir.* 

**Max Rx Fax Lines: 6 NEXT - CHANGE + STOP** 

*Max. Tx Fax Lines: Maksimum kaç hattın fax gönderiminde kullanılaca*ğ*ını belirtir.* 

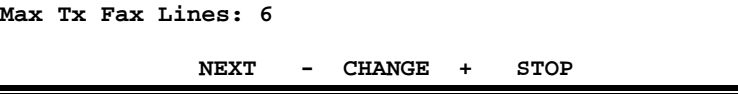

*Tx Retries: Fax gönderimi için kaç kere göndermeye çalı*ş*aca*ğ*ını belirtir Varsayılan de*ğ*erler tercih edilir..* 

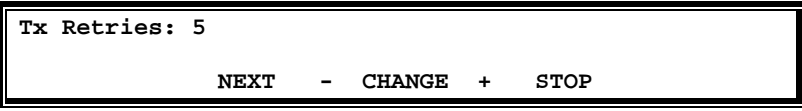

*Tx Retry Time: Fax gönderiminin hangi aralıklarda denenece*ğ*ini belirtir. Varsayılan de*ğ*erler tercih edilir.* 

```
Tx Retry Time: 120s 
NEXT - CHANGE + STOP
```
*Tx Answer Timeout: Uzaktaki fax makinesinden cevap alınmada*ğ*ında kaç saniye beklenece*ğ*ini belirtir. Varsayılan de*ğ*erler tercih edilir.* 

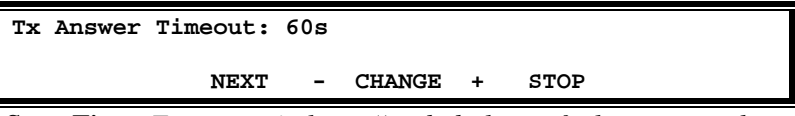

*Tx Start Time: Fax serverin kuyru*ğ*unda bulunan faxların günün hangi saatinde gönderilmeye ba*ş*layaca*ğ*ını tanımlar.* 

*Note: Bir fax kuyru*ğ*a girdi*ğ*inde start time beklenmeden mutlaka bir kere gönderim denenir.* 

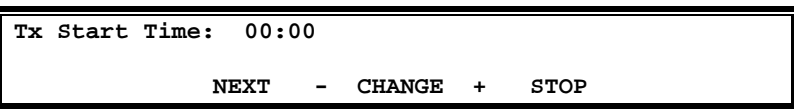

*Tx Stop Time: Tx start Time ile birlikte kullanılır. Fax gönderiminin günün hangi saatinde bitirilece*ğ*ini belirtir. E*ğ*er Tx Start Time "OFF" yapılmı*ş*sa Tx Stop Time gözükmez.* 

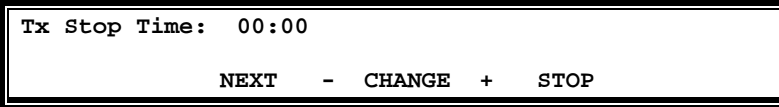

*Fax to printer: Hangi faksların direk olarak yazıcıya gönderilece*ğ*ini belirtir.* 

*All: Hepsi Rx Only: Sadece gelen faksların yazıcıya gönderilmesini sa*ğ*lar.* 

 *Tx Only: Sadece göderilen faksların yazıcıya gönderilmesini sa*ğ*lar. Not:Bu yazıcı a*ğ *yazıcısı olmak zorunda ve Lan Settings altında tanımlanmalıdır.* 

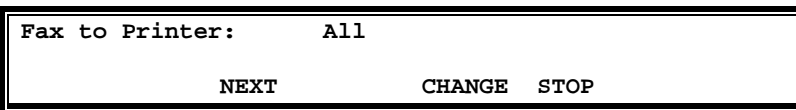

*Copy Fax to CD: E*ğ*er Fax Server CD yazıcı opsiyonu ile sipari*ş *edildiyse, faxların CD ye otomatik olarak yazılmasını sa*ğ*layabiliriz.E*ğ*er cihazımız CD yazıcı ile birlikte sipari*ş *edilmediyse bu seçenek görünmez.* 

*All: Hepsi Rx Only: Sadece gelen faksların CD ye kaydedilmesini sa*ğ*lar. Tx Only: Sadece göderilen faksların CD ye kaydedilmesini sa*ğ*lar.* 

*CD Copy Time: Günün hangi saatinde CD ye kopyalamanın ba*ş*layaca*ğ*ını belirtir.* 

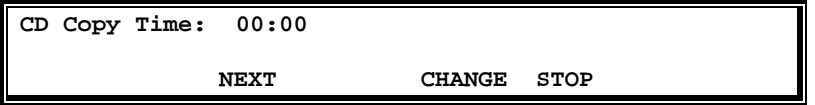

*Protect the Fax Server with a Password: Fax servere bir* ş*ifre vererek yetkisiz ki*ş*ilerin fax servere ula*ş*ımını engelleyebiliriz. CHANGE ile yeni password verebiliriz. Bu durumda size* ş*ifre soracaktır.*  Ş*ifreyi girdikten sonra Store ile kaydetmek gerekir.*

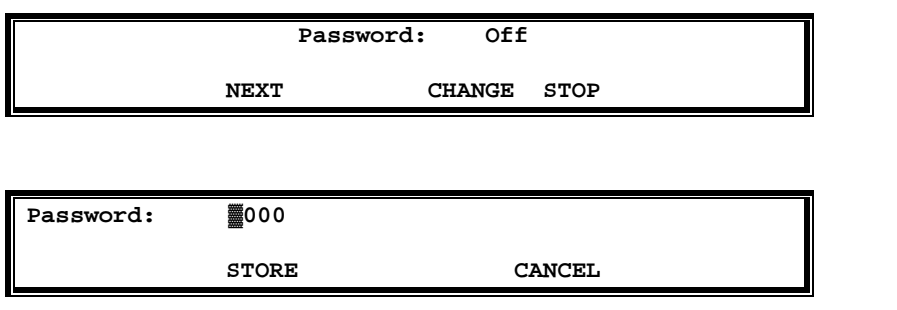

*Remove Password protection: Desktop modelde System butonuna, 19" modelde*  Settings *butonuna basılarak System menusune girilir ve Password Active seçene*ğ*i disable edilerek* ş*ifre koruması kaldırılabilir.* 

 $\overline{\mathbb{S}}$ 

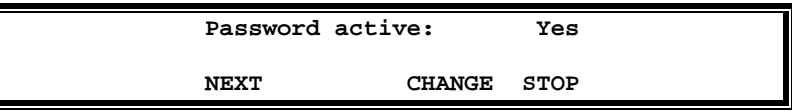

*Set the Clock: Cihazın saatini elle de*ğ*i*ş*tirmek için kullanılır.* 

*Not: E*ğ*er a*ğ *üzerinde bir zaman sunucusu varsa Lan Settings altında bu sunucu tanımlanır.*

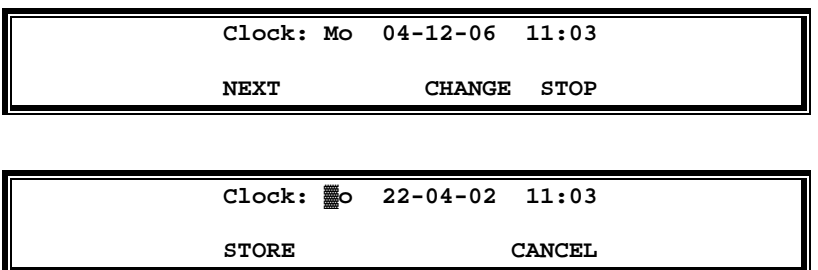

*Set the Language: Fax serverin dilini de*ğ*i*ş*tirmek için kullanılır.* 

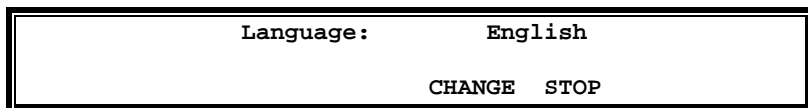

# *A*Ğ *Ayarları*

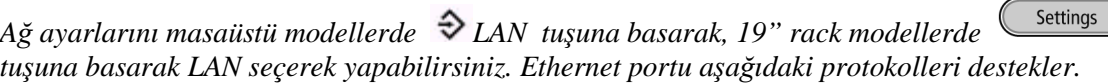

*FTP server: Cihaz üzerinde saklanan faxlara bilgisayarınızdan eri*ş*mek için. SMTP: Mail sunucunuza mesaj atması için. Telnet : Uzaktan ba*ğ*lanarak ayar yapmak için. NTP: Cihazınzın zamanını belirtilen bir sunucu ile senkronize etmek için.* 

*Ancak bu servislerin kullanılabilmesi için cihazınıza kendi yerel a*ğ*ınızda kullanılan bir IP adres, a*ğ *alt maskesi ve varsayılan a*ğ *geçidi de*ğ*erlerini girmeniz gerekir. E*ğ*er a*ğ*ınızda otomatik adres da*ğ*ıtan bir DHCP sunucu varsa DHCP seçene*ğ*ini seçti*ğ*inizde cihaz a*ğ*daki bir DHCP sunucusudan bu de*ğ*erleri otomatik olarak alacaktır.*

*FTP User: Fax serveri yönetecek FTP kullanıcısıdır. Bu kullanıcı bütün haklara sahiptir.*

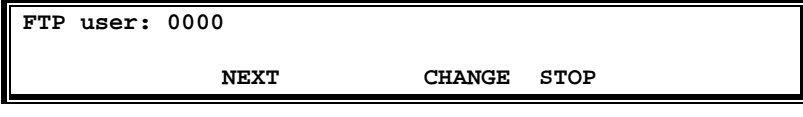

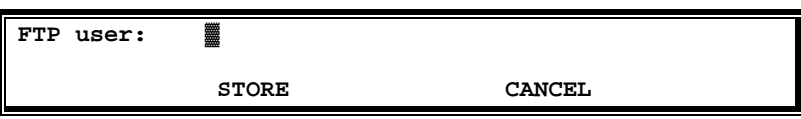

*FTP password: FTP yöneticisi için tanımlanan* ş*ifre buradan girilir.*

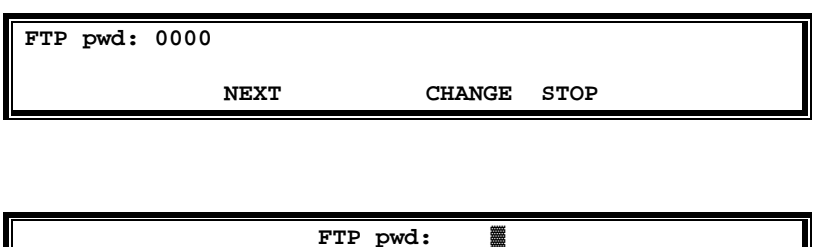

**STORE CANCEL** 

*FTP port : Fax Server Access yazılımı ve Send Fax Yazılımının Fax server üzerinde aktif edilen FTP servere eir*ş*ebilmesi kullanaca*ğ*ı port numarasadır. Varsayılan port olarak 21 kullanılır ve çok önemli bir nedeni yoksa de*ğ*i*ş*tirilmemesi önerilir.* 

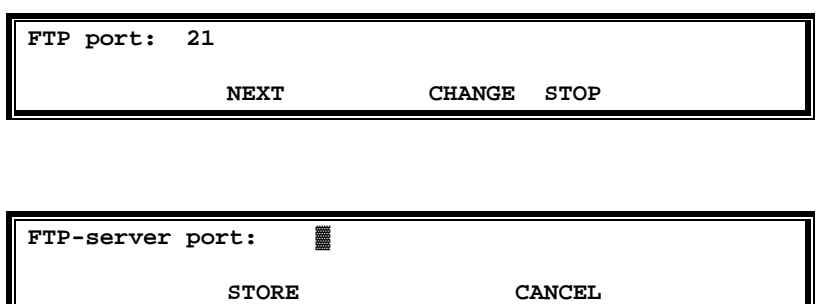

**DHCP server:** *E*ğ*er yerel a*ğ*ınızda bir DHCP sunucusu varsa bu seçenek "yes" seçilerek etkinile*ş*tirilebilir. Böylelikle Fax Server DHCP den otomatik IP adres alabilir.*

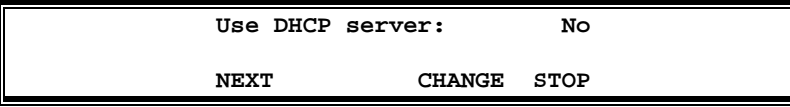

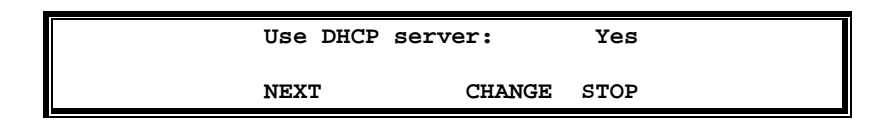

*IP address: E*ğ*er a*ğ*ınızda bir DHCP sunucu bulunmuyorsa Fax Server cihazına elle IP adres atanabilir.* 

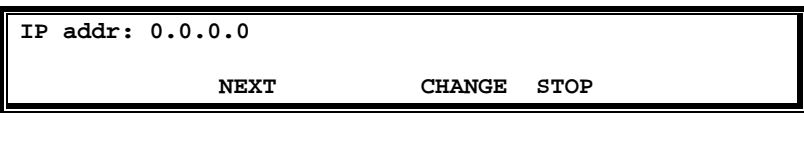

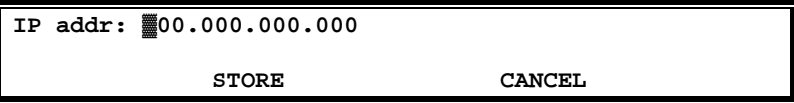

*IP subnet mask: Yerel a*ğ*ınızda kullanılan subnet mask de*ğ*eri bu bölümde girilmelidir.* 

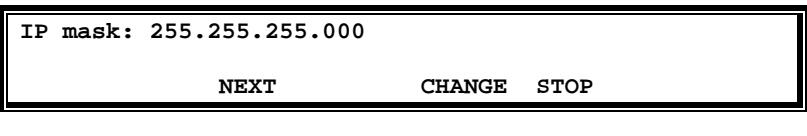

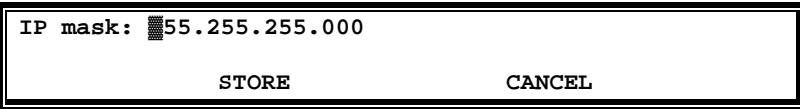

*Gateway: Yerel a*ğ*ınızda kullanılan varsayılan gateway IP adresi bu bölüme girilmelidir.* 

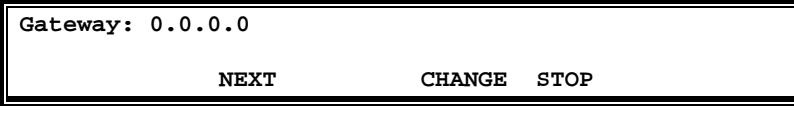

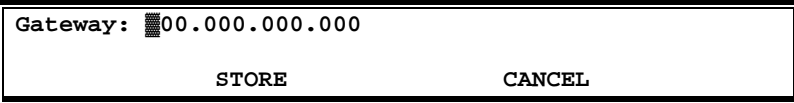

*IP name: E*ğ*er a*ğ*ınızda DNS server kullanılıyorsa Fax Servere verece*ğ*iniz ad buraya girilir.* 

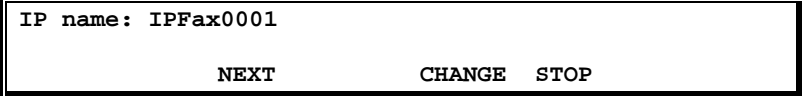

**IP name:** ▓ **STORE CANCEL** 

*Email address: Fax server geli*ş*mi*ş *mail özelliklerine sahiptir. Gelen faxlar alıcının fax numarası ile e*ş*lendirilmi*ş *mail adresine gönderilebilir veya giden faxlar bilgi amaçlı olarak göderenin mail adresine de gönderilebilir. Ancak bununla birlikte burada girilen mail adresi di*ğ*er mail adresleri bilinmedi*ğ*inde kullanılacak mail adresidir. Örne*ğ*in bu mail adresi Fax serverden sorumlu ki*ş*inni mail adresi olabilir.*

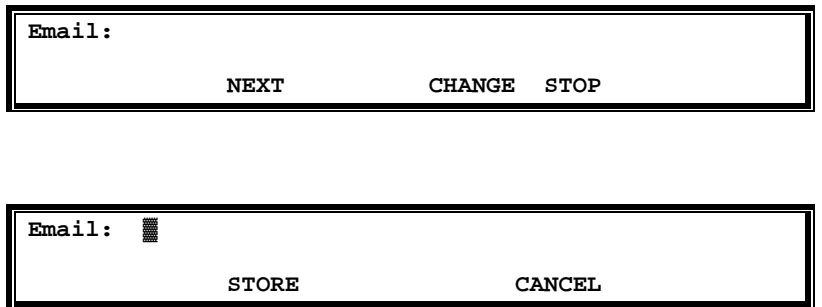

*Reply address: Fax Server, yukarıda tanımlanan varsayılan mail adresi tarafından gönderilen emailleri teslim alamaz. Bu yüzden bir tane reply mail adresi tanımlanmalıdır.* 

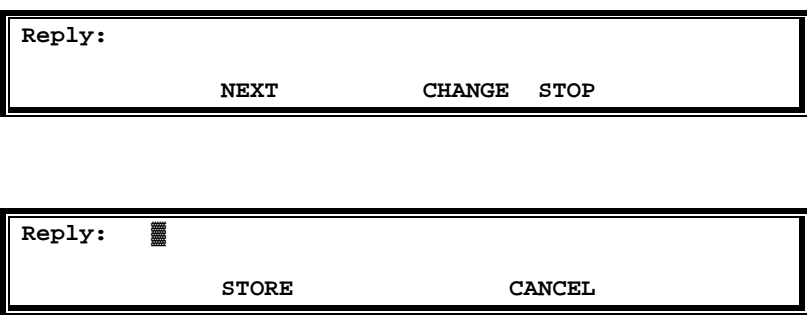

*SMTP server IP address: Fax serverin mail göndermek için kullanaca*ğ*ı SMTP server adresi buraya girilir. E*ğ*er DNS server kullanılıyorsa burayaIP adres yerine SMTP server DNS adı girilebilir.* 

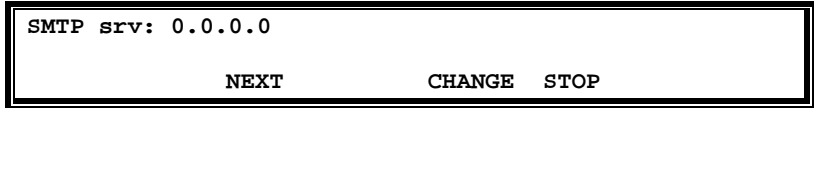

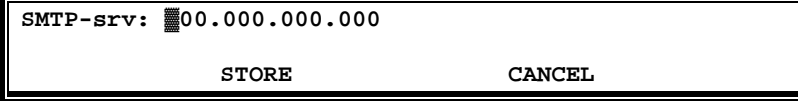

*SMTP server port: SMTP serverin kullandı*ğ*ı port numarası buraya girilir. Varsayılan olarak 25 kullanılır. E*ğ*er SMTP server üzerinde bu port de*ğ*i*ş*tirilmediyse de*ğ*i*ş*tirilmemesi önerilir.*

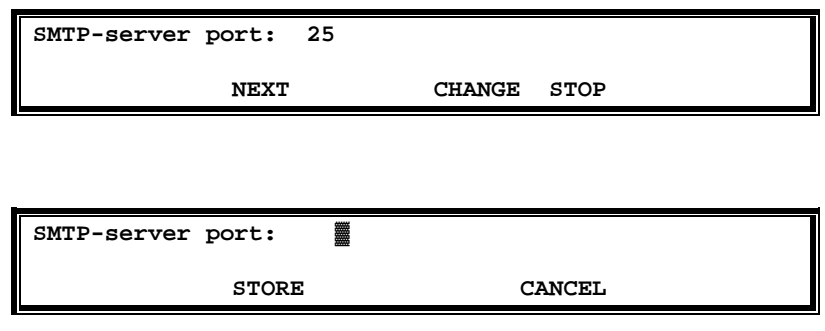

*SMTP Login: SMTP servere bir yetkili kullanıcı ile giri*ş *yapılması gerekti*ğ*i durumlarda bu seçene*ğ*i "YES" seçmek gerekir.* 

*Not: Bu seçene*ğ*i YES yaptı*ğ*ınızda bir sonraki adımda sizden SMTP kullanıcı ve* ş*ifresinin tanımlanması istenecektir.*

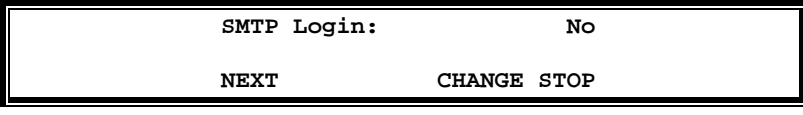

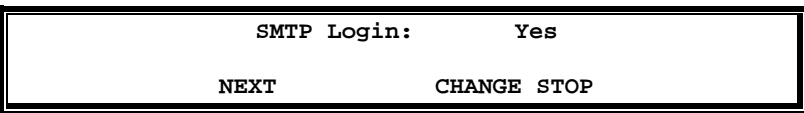

*Domain name: SMTP serverin ba*ğ*lı oldu*ğ*u domain adı buraya girilir.* 

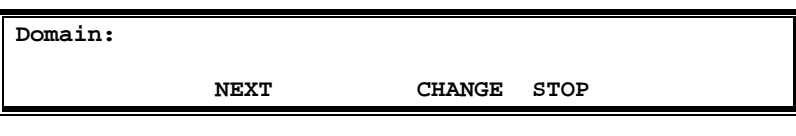

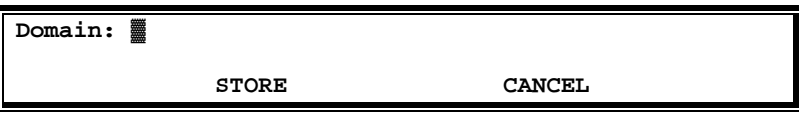

*DNS server: E*ğ*er SMTP server için IP adres yerine host adı kullandıysanız DNS server adresini buraya girmek zorundasınız.* 

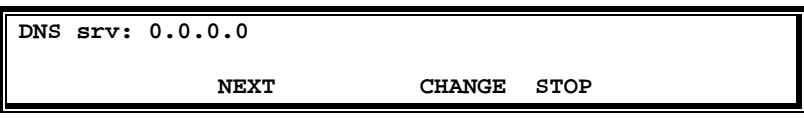

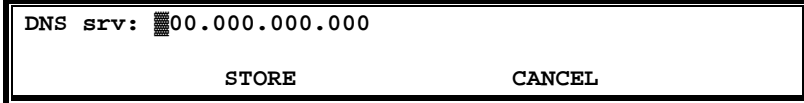

*Printer address: Sistem ayarları bölümünde FAX serverin faksları yazdırması ile ilgili bir tanım yaptıysak buraya Print Server adresini girmek zorundayız.* 

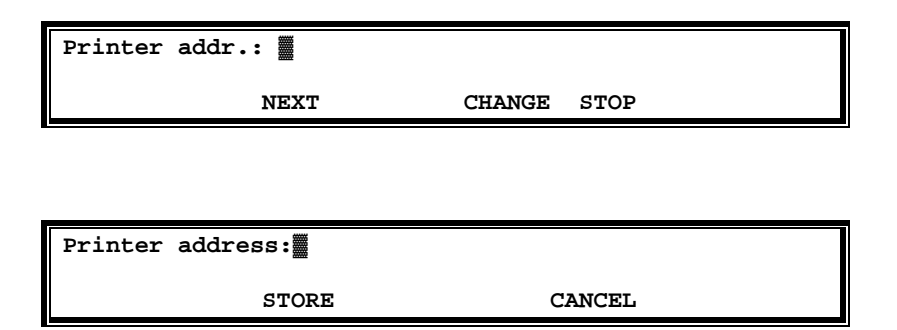

*Printer port: Print Serverin kullandı*ğ*ı port numarası buraya girilir.*

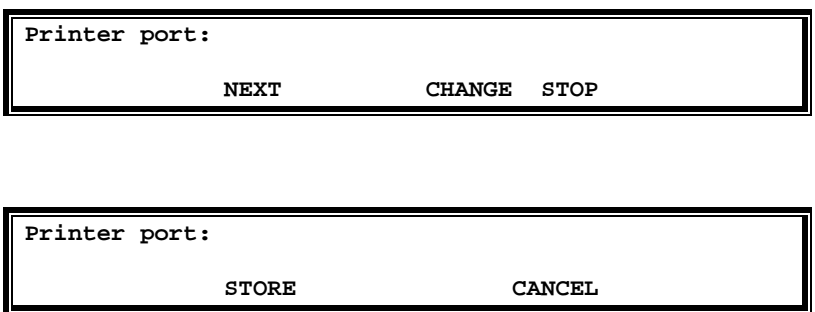

*Printer queue: E*ğ*er network printer üzerinde otomatik printing enabled edildiyse printer queue adı buraya girilir.* 

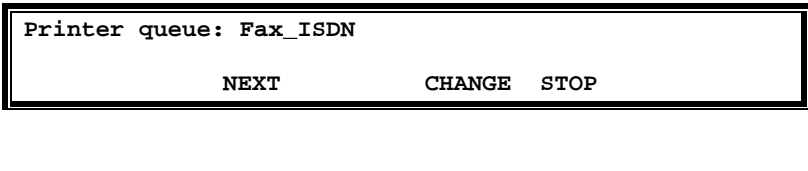

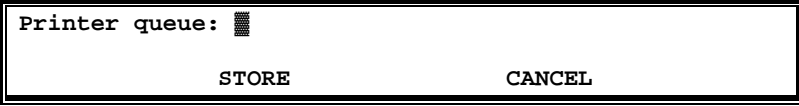

*NTP Server: Fax serverin zamanını senkronize etmesini istedi*ğ*imiz bir zaman sunucusu varsa NTP server adresi buraya girilmelidir.*

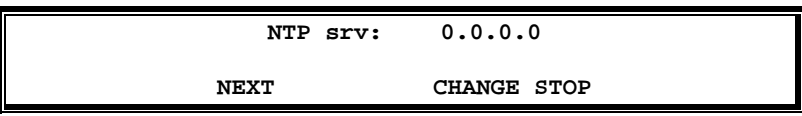

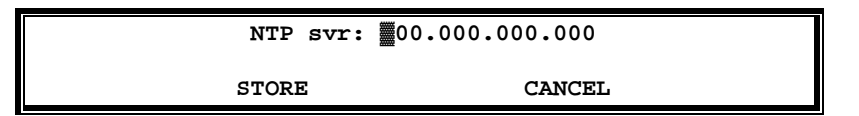

*NTP Server Port: Zaman sunucusunun kullandı*ğ*ı port numarası buraya girilir. Ço*ğ*u zaman sunucusu varsayılan port olarak 123 ü kullanır. Gerekmedikçe bu portu de*ğ*i*ş*tirmeyiniz.*

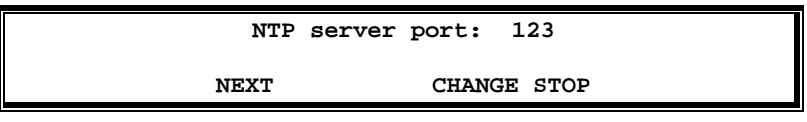

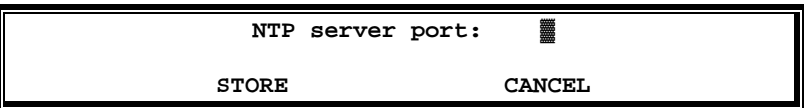

*GMT correction: Fax serverin time zone'ını tanımlamak için kullanılır.*

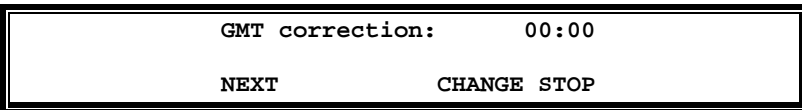

*Telnet:E*ğ*er PC mizden FAX servere ba*ğ*lanarak FAX server ayarlarını yapmak istiyorsak Telnet servisini aktif etmek gerekiyor.*

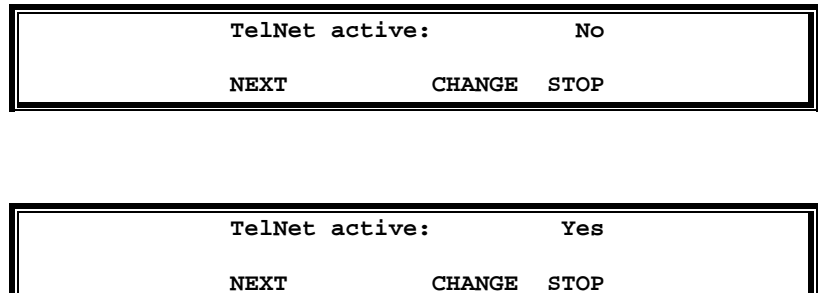

*Service timer: Service Timer a*ğ *ba*ğ*lantısının performansına göre ayarlanmalıdır. Varsayılan olarak otomatik bırakılması tercih edilir. S1-S5, F1-F3 ve U1-U3 arasında de*ğ*erler verilebilir. (S: Yava*ş *Network, F: Hızlı Networkler, U: Ultra Hızlı Networkler için kullanılır.)*

#### *Internal Number List*

*.* 

*.* 

*Normal ko*ş*ullarda Fax Servere hangi numaralardan cevap verece*ğ*i tanımlanmak zorundadır. Bir ISDN PRI veya BRI hatta birden fazla numara bundle halindedir. Internal Fax Number List Fax serverin cevap verece*ğ*i numaralar listesidir.* 

*Ancak fax server hat üzerinde stand alone olarak kurulduysa gelen bütün faxlara cevap verece*ğ*i için internal numara listesi tanımlamaya gerek yoktur.* 

*Internal numara listesindeki her numaraya bir mail eklenmesi önerilir. Böylelikle bu kullanıcının numarasına gelen fax bu kullanıcıya mail olarak gönderilir.* 

*Not: Internal numara listesi PC üzerinden Fax Server yazılımı ile tanımlanabilir ve yönetilebilir.* 

*Internal number list: Number list bölümüne eri*ş*mek içindesktop modellerde No.List butonu, 19"* 

*modellerde ve List seçene*ğ*i seçilerek eiri*ş*ilebilir. Intern ile internal Fax numarası tanımlayabilirsiniz.* 

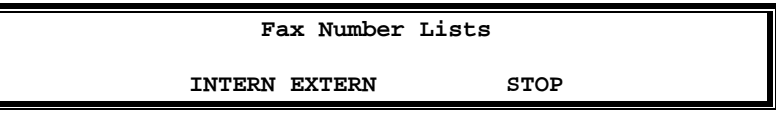

编

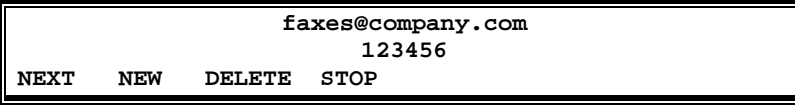

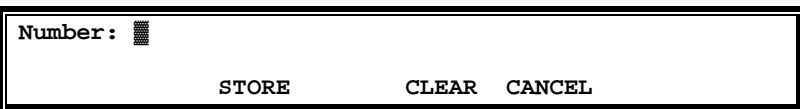

*Note: Fax numarası tanımlarken ISDN üzerinden gönderilen numarayı bilmek gerekiyor. Turk Telekom bazı bölgelerde bu numarayı 3 hane, bazı bölgelerde 4 hane olarak gönderiyor. Örne*ğ*in Bircom'un numarası 319 97 00 -99 arasındadır. Burada diyelimki bir numarayı Fax olarak tanımlamak istedik. Örne*ğ*in 319 97 20 bizim fax numaramız olsun. Fax servere girece*ğ*imiz internal numara 3 haneli olarak telefon numarasının son 3 hanesi 720 olacaktır.* 

*Internal Fax numarası tanımladıktan sonra ayrıca bu numarayla e*ş*le*ş*en geçerli bir mail adresi girmek zorundayız.* 

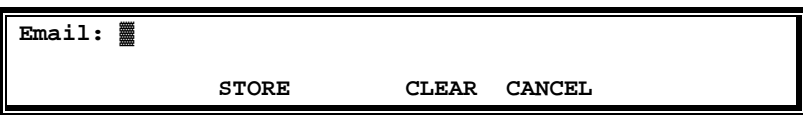

*Note: "New" ile yeni numara ekleyebilir. "Delete" ile varolan bir numarayı silebilir. "Stop" ile kaydedebiliriz.* 

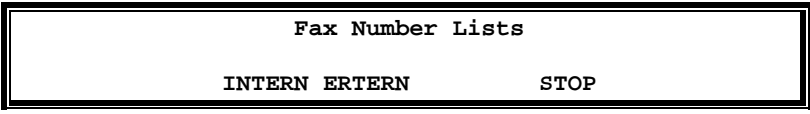

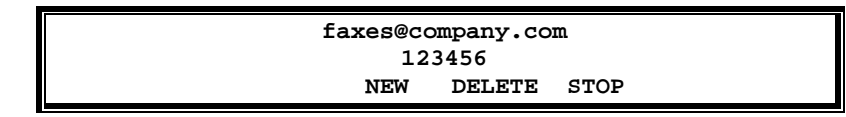

#### *Fax Server Setup*

*Fax Serveri PC üzerinden ayarlayabilmek için Fax Server Setup yazılımını PC mize yüklememiz gerekmektedir. Cihazla birlikte gelen CD yi PC mize taktı*ğ*ımızda setup otomatik olarak ba*ş*layacaktır. Gelen Menuden Fax Server Setup yazılımını seçmemiz yeterlidir.* 

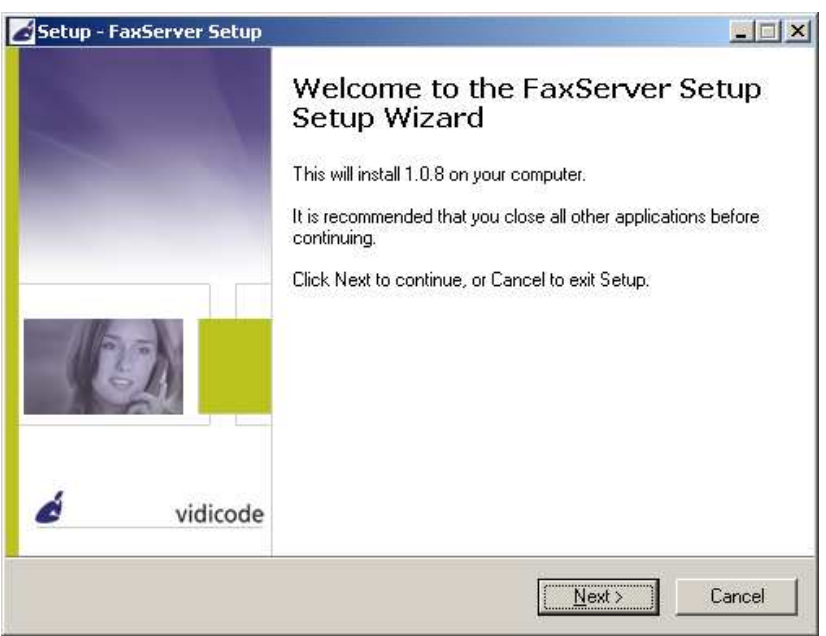

*Bütün adımları Next ile geçersek program bilgisayarımıza kurulmu*ş *olacaktır. Daha sonra Fax Server Setup Yazılımını çalı*ş*tırdı*ğ*ımızda kar*ş*ımıza a*ş*a*ğ*ıdaki ekran çıkacaktır. Buradaki IP adres kurulum srasında Lan Settings altında cihaza verdi*ğ*imiz Ip adres ve ftp port numarasıdır.* 

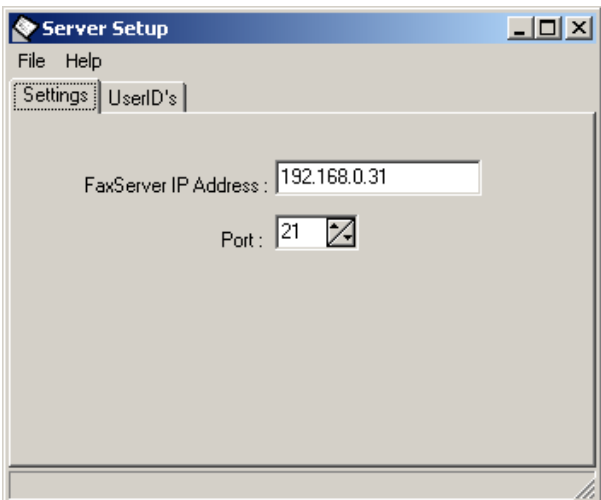

*Daha sonra kar*ş*ımıza a*ş*a*ğ*ıdaki giri*ş *ekranı çıkacaktır. Buradaki User ve Password FTP hesabı için kurulum sırasında verdi*ğ*imiz kullanıcı adı ve* ş*ifredir.* 

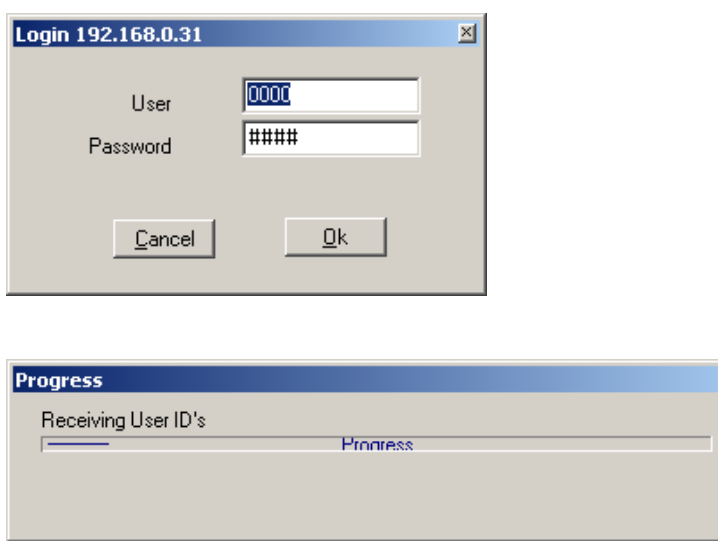

*Daha önce yapılan tanımlar varsa kar*ş*ımıza a*ş*a*ğ*ıdaki* ş*ekilde bir ekran çıkacaktır. E*ğ*er yoksa bu ekran sadece internal list sırasında tanımladı*ğ*ımız kullanıcı adıi numarası ve mail adresi ile birlikte çıkacaktır.* 

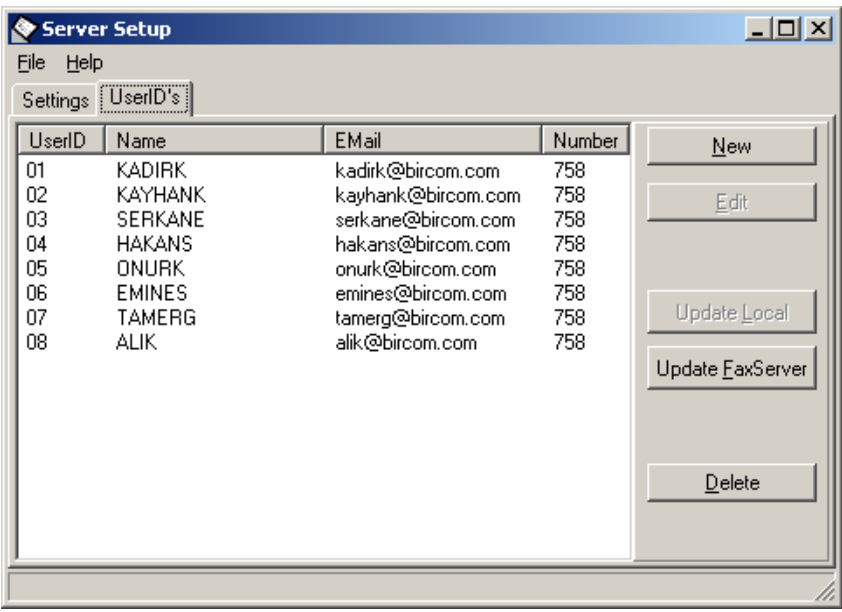

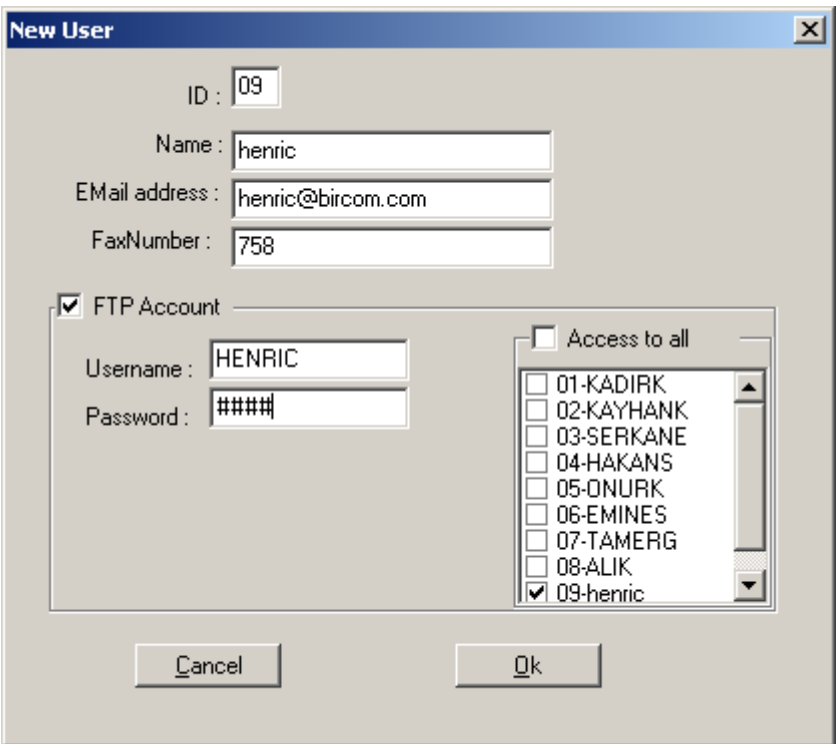

*"New" ile burada yeni kullanıcı tanımlayabilir, "Edit" ile kullanıcı ayarlarını de*ğ*i*ş*tirebilir veya "delete" ile bir kullanıcıyı silebiliriz. De*ğ*i*ş*iklikleri yaptıktan sonra Update FaxServer seçti*ğ*imizde bu de*ğ*i*ş*iklikler Fax Serverin belle*ğ*ine kaydedilir.* 

# *Fax Recording*

Ş*irketinize gelen ve giden faxları kaydetmek istedi*ğ*inizde, a*ş*a*ğ*ıdaki 3 ko*ş*ulun sa*ğ*lanması gerekmektedir.* 

- *Fax Server Santral ile seri ba*ğ*lanmalıdır. Pass through mode (stand alone mode Off).*
- *Fax makinesi Santralin dahili abonelerinden birine ba*ğ*lanmalıdır.*
- *External number list tanımlanmalıdır. Bu numara Fax makinenizin kullanaca*ğ*ı numara olacaktır.*

*Desktop Modelde No.List butonu ile, 19" modelde Settings butonu ile numara listesine external numara tanımlayabilirsiniz. "New" ile yeni numara ekleyebilir. "Delete" ile varolan bir numarayı silebilir. "Stop" ile kaydedebiliriz.* 

鼀

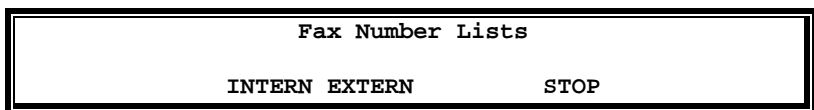

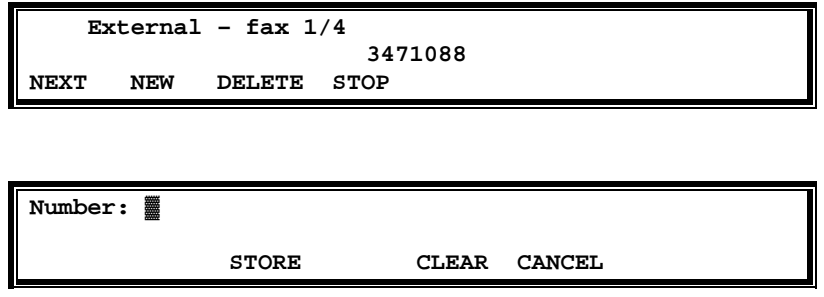

#### *Send Fax Yazılımı*

*Fax Server üzerinden Fax göndermesini istedi*ğ*iniz kullanıcı bilgisayarlarına CD içerisinde gelen Send Fax yazılımını yüklemeniz gerekir. Bu yazılımı yüklemek için E:\FSAS\ SendFax.exe isimli dosyayı çalı*ş*tırıp, bütün adımları Next ile geçmek yeterlidir. (Note:Buradaki E drive CD sürücünüzü gösteren drivedir. Sizin makinenizde farklı olabilir.) Yazılım yüklendikten sonra artık herhangi bir bilgisayar uygulamasından yazdır seçti*ğ*inizde bilgisayarınıza yüklü yazıcılar kar*ş*ınıza çıkacaktır. Buradan FaxServer IP yazıcısını seçti*ğ*inizde kar*ş*ınıza a*ş*a*ğ*ıdaki Send Fax ekranı çıkacaktır.* 

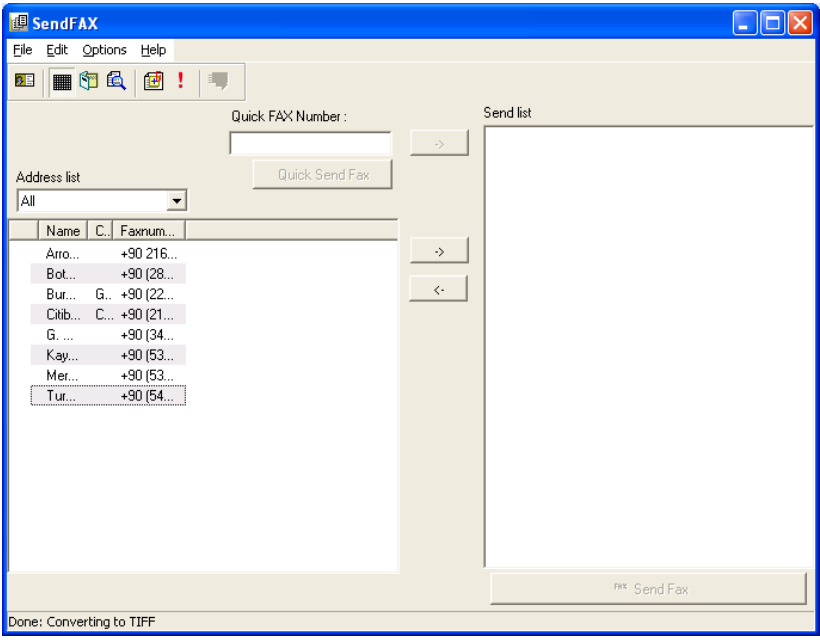

*Fax gönderebilmek için öncelikle Options Menüsünden Send Fax Options seçti*ğ*inizde kar*ş*ınıza a*ş*a*ğ*ıdaki menu çıkacaktır. Burada Network Bölümünde Fax Serverin adres ve kullanıcı bilgileri tanımlanmalıdır. IP Fax User Ids bölümünde kullanıcı seçilmelidir. Sending bölümünde Max. Speed, Resolution ve Spooler ayarları yapılabilir.* 

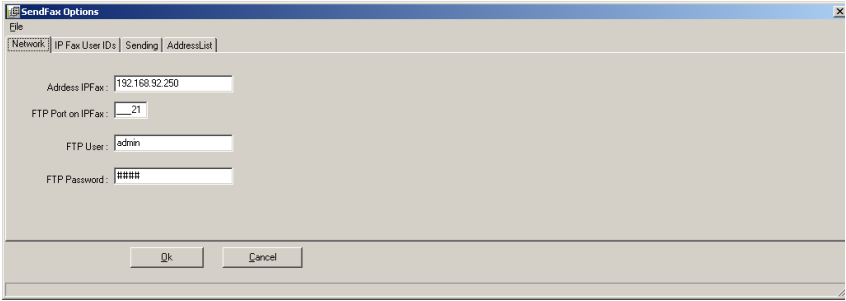

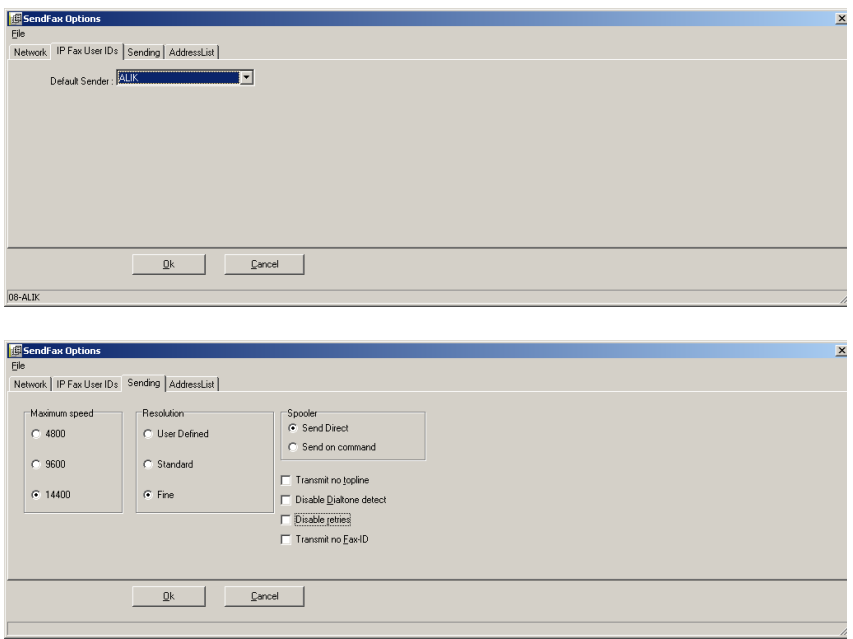

*AddressList kısmında MAPI (mail clientte kullandı*ğ*ımız adres listesi-örne*ğ*in outlook) adres listesini kullanmasını isteyebilir, veya adres listesini CSV dosyasından import edebiliriz.* 

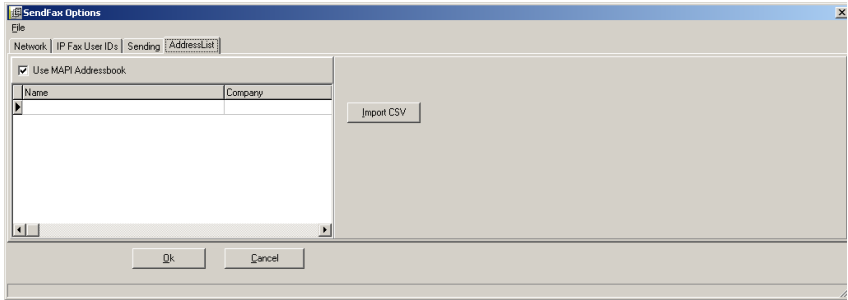

*Bu seçenekleri ayarlayıp yeniden Send Fax ana ekranına döndü*ğ*ünüzde, Quick Fax Number ile sadece bir numaraya fax gönderebilir veya numaraları*   $\rightarrow$ *butonu ile sa*ğ *taraftaki listeye ekleyerek birden fazla numaraya fax gönderebilirsiniz.* 

#### *Fax Server Access Yazılımı*

*Fax Server üzerinde tutulan ar*ş*ive eri*ş*mek ve ar*ş*ivi yönetmek için cihazla birlikte gelen Fax Server Access yazılımnı PC mize yüklememiz gerekmektedir. Bu yazılımı yükleyebilmek için E:\FSAS\FSAS.exe exe isimli dosyayı çalı*ş*tırıp, bütün adımları Next ile geçmek yeterlidir. (Note:Buradaki E drive CD sürücünüzü gösteren drivedir. Sizin makinenizde farklı olabilir.)* 

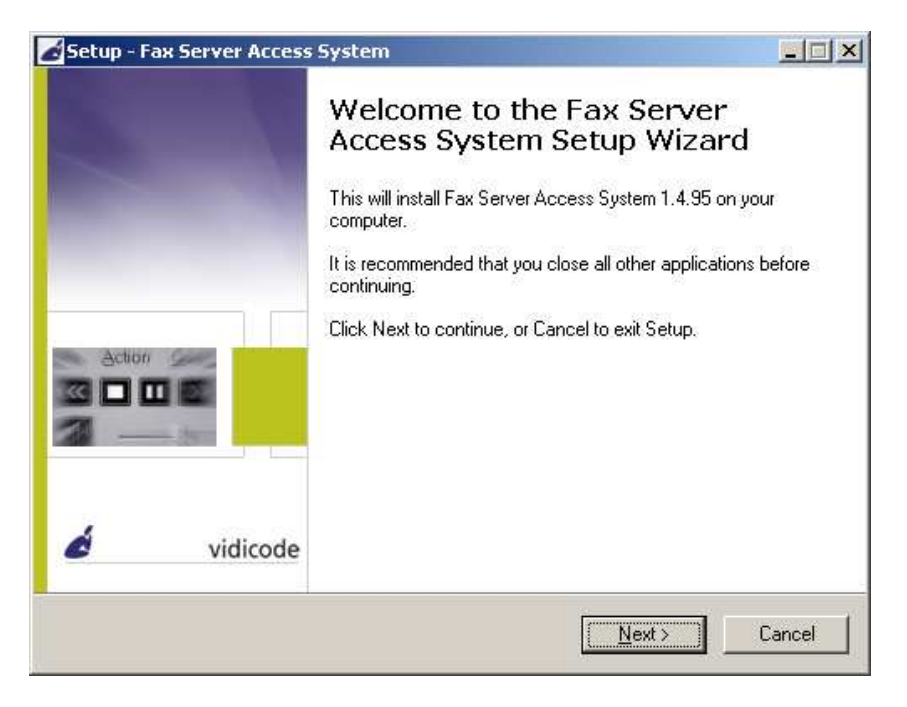

*Program kurulumu bittikten sonra programı çalı*ş*tırdı*ğ*ınızda kar*ş*ınıza a*ş*a*ğ*ıdaki* ş*ekilde bir ekran gelecektir.* 

| √ ⊵ ≫ ∣                                 | AO<br>r. | le. |                    |               |            |            |           |                 |            |                                  |
|-----------------------------------------|----------|-----|--------------------|---------------|------------|------------|-----------|-----------------|------------|----------------------------------|
| Main Archive                            |          |     |                    |               |            |            |           |                 |            |                                  |
| Date & Time                             | Duration |     | Name of remote fax | Remote CSID   | Faxnumber  | <b>I/O</b> | ID        | Username        | Resolution |                                  |
| 18.10.2007 19:39:08                     | 00:38    | ы   | QuickFax#          | 902122847680  | 758        | ×          | <b>MV</b> | Unknown         | Standard   | R017AU39411MV01A0DC758           |
| 18.10.2007 19:38:34                     | 00:35    | 固   | QuickFax#          | 902122847680  | 2847680    | ø          | MV        | Unknown         | Fine       | S087AU361A1MV01A0DD2847680       |
| 18.10.2007 19:16:42                     | 00:39    | Ð   | QuickFax#          | 757           | 2847680    | ÷          | MV        | alik            | Unknown    | R 7AU16L51MV01A0DC2847680        |
| 18.10.2007 19:14:32                     | 01:01    | æ   | QuickFax#          | 757           | 2847680    | ÷          | МV        | alik            | Unknown    | R 7AU14G41MV01A0DE2847680        |
| 18.10.2007 19:12:20                     | 01:01    | æ   | QuickFax#          | 757           | 2847680    | ÷          | MV        | nlik            | Unknown    | R 7AU12A31MV01A0DE2847680        |
| 18.10.2007 19:10:18                     | 00:43    | æ   | QuickFax#          | 757           | 2847680    | ∙          | МV        | alik            | Unknown    | R 7AU10921MV01A0DE2847680        |
| 18.10.2007 19:07:26                     | 00:48    | ۵Ü  | QuickFax#          | 757           | 2847680    | ÷          | MV        | alik            | Unknown    | R 7AU07D11MV01A0DE2847680        |
| 08.08.2007 14:49:46                     | 00:00    | ьb  | QuickFax#          |               | 2163916611 | Ð          | HU        | alik            | Standard   | S05788E49NA3HU01A0D00216391      |
| 08.08.2007 14:44:36                     | 04:17    | Đ   | QuickFax#          | 02163916611   | 2163916611 | ۵          | HU        | alik            | Fine       | S05788E469A1HU01A0D30216391(     |
| 24 07 2007 11:47:42                     | 00:34    | 田   |                    | +902122847681 | 758        | ÷          | HH        | henric          | Fine       | R0377OB47LN1HLI01A0D1758         |
| 28.06.2007 19:48:38                     | 01:06    | ۵Ū  | QuickFax#          | 902122847680  | 758        | ÷          | HH        | henric          | Standard   | R0376SJ48J31HU01A0D1758          |
| 28.06.2007 19:37:44                     | 00:31    | 働   | QuickFax#          | 02122847681   | 758        | ÷          | HH        | henric          | Fine       | R0376SJ37M21HU01A0D1758          |
| 28.06.2007 10:59:12                     | 03:34    | Đ   |                    | 6136446       | 758        | ۰          | HU        | henric          | Standard   | R0376SA59611HU01A0D1758          |
| 25.06.2007 12:44:36                     | 02:02    | Đ   |                    | 0422630165    | 758        | ∙          | HU        | henric          | Standard   | R0376PC44IK1HU01A0D1758          |
| 25.06.2007 12:38:38                     | 00:46    | Ð   |                    | 0422630165    | 758        | Ð          | HH        | henric          | Standard   | R0376PC38J11HU01A0D2758          |
| 25.06.2007 11:15:04                     | 00:35    | ÷   |                    | 0422630165    | 758        | ÷          | HH        | henric          | Standard   | R0376PB15241HU01A0D2758          |
| 25.06.2007 10:54:12                     | 00:35    | ÷   |                    | 0422630165    | 758        | ÷          | HU        | henric          | Standard   | R0376PA54641HU01A0D2758          |
| 25.06.2007 10:50:36                     | 00:03    | Ы   | QuickFax#          |               | 6301583    | ø          | НÚ        | henric          | Standard   | S0376PA50IA4HU01A0D36301583      |
| 25.06.2007 10:46:26                     | 00:00    | Đ   | QuickFax#          | 758           | 6301717    | ۰          | HU        | henric          | Standard   | S0376PA46DA1HU01A0D36301717      |
| 25.06.2007 10:31:30                     | 00:35    | Ð   |                    | 0422630165    | 758        | ∙          | нı        | henric          | Standard   | R0376PA31F21HU01A0D2758          |
| 20.06.2007 15:48:24                     | 01:12    | 句   | QuickFax#          | 02626530829   | 2626530829 | Ð          | HH        | henric          | Fine       | S0376KF515A2HU01A0D30262653      |
| 20.06.2007 14:56:20                     | 06:50    | ьb  | QuickFax#          | 02122847681   | 758        | ۰          | HU        | henric          | Fine       | R0376KE56AK1HU01A0D2758          |
| 20.06.2007 14:48:04                     | 01:44    | Θ   | QuickFax#          | 02122647681   | 758        | ۰          | HU        | henric          | Fine       | R0376KE48211HU01A0D5758          |
| 05.06.2007 13:34:58                     | 00:58    | Đ   | QuickFax#          |               | 6127636    | ۵          | HH        | henric          | Fine       | S03765D38QA1HU01A0D3612763E      |
| 24.05.2007 12:31:02                     | 01:16    | ΞI  | QuickFax#          |               | 5332193891 | ø          | HU        | henric          | Fine       | S0375OC355A1HU01A0D40533219      |
| 24.05.2007 12:26:54                     | 01:12    | 圖   | QuickFax#          | 02122847681   | 758        | ÷          | HU        | henric          | Fine       | R0375OC26RH1HU01A0D5758          |
| 24.05.2007 11:37:20                     | 00:00    | ÷   | QuickFax#          | 758           | 5332193891 | œ          | HU        | henric          | Standard   | S0375OB37AA2HU01A0D40533219      |
| 24.05.2007 11:26:08                     | 00:00    | ш   | QuickFax#          |               | 5332193891 | ₩          | HU        | henric          | Standard   | S0375OB284A4HU01A0D40533219      |
| 24.05.2007 11:25:52                     | 00:00    | 田   | QuickFax#          |               | 5332193891 | ۰          | HH        | henric          | Standard   | S0375OB25QA4HU01A0D40533219      |
| 24.05.2007 10:14:48                     | 00:00    | ۵ij | QuickFax#          | 758           | 5333096540 | ⊕          | HH        | henric          | Standard   | S0375OA14OA3HU01A0D4053330       |
| 18.05.2007 15:03:36                     | 00:45    | ÷   |                    | 902122925111  | 758        | ÷          | HH        | henric          | Fine       | R0375F0311HU01A0D5758            |
| 16.05.2007 19:03:44                     | 00:55    | H   | QuickFax#          | 02122847681   | 758        | ÷          | HU        | henric          | Fine       | R0375GJ03MD1HU01A0D5758          |
| 16.05.2007 19:02:02                     | 00:58    | ΗJ  | QuickFax#          | 02122847681   | 758        | ∙          | HU        | henric          | Fine       | R0375GJ021B1HL01A0D5758          |
| LE, DE COOT LE, DO-LO<br>$\blacksquare$ | ns-nn    | m   | Crist-East         | 000100047090  | nouveon    | æ          | LШ.       | CALIFORNIA PARA | Eine       | CONTERCORO 6 AULIOI A ODROGATEGE |

*Bu ekranda iken, butonların üzerine geldi*ğ*inizde her butonun ne i*ş*e yaradı*ğ*ını yazan bir tekst kar*ş*ınıza çıkacaktır.* 

*Burada öncelikle Fax Servere eri*ş*im için Options menüsünden FTP Profile tnımlamamız gerekmektedir. Fax Server Access yazılımı ile aynı anda 4 adet Fax Server cihazına eri*ş*ebiliriz. Daha fazla sayıda cihaza eri*ş*ebilmek için lisans artırmamız gerekmektedir.* 

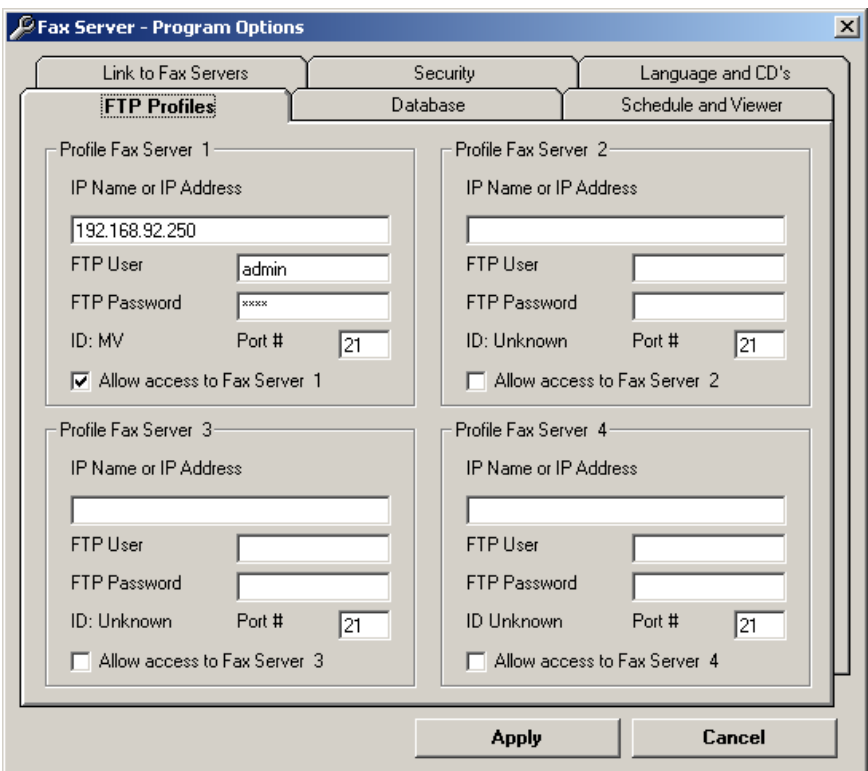

*"Database" butonuna klikledi*ğ*imizde FAX Server ar*ş*ivinin databasede nasıl gözükece*ğ*ine ili*ş*kin tanımları yapabiliriz.* 

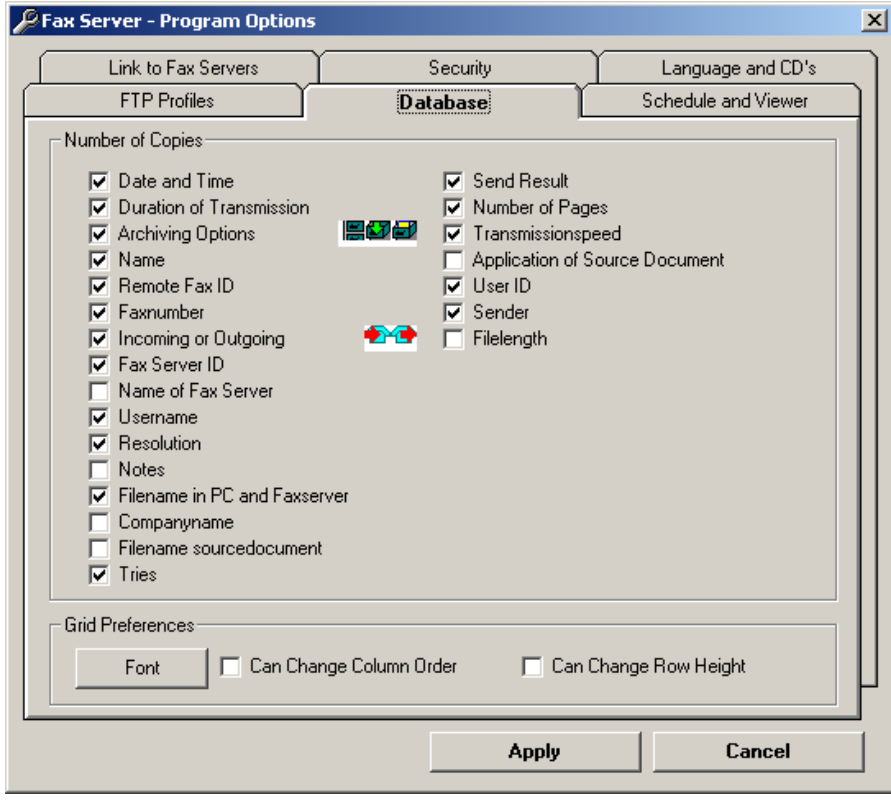

*"Schedule and Viewer" bölümünde Unattended Download Operation butonu ile databasein hangi aralıklarda güncellenece*ğ*ini tanımlayabilir, "Startup" bölümünde Fax Server Access yazılımınınPC mizde ne zaman çalı*ş*tırılaca*ğ*ını tanımlayabiliriz. Print Options ile yeni teslim alınan faxların hangi printerden çıktı alınaca*ğ*ını tanımlayabiliriz.* 

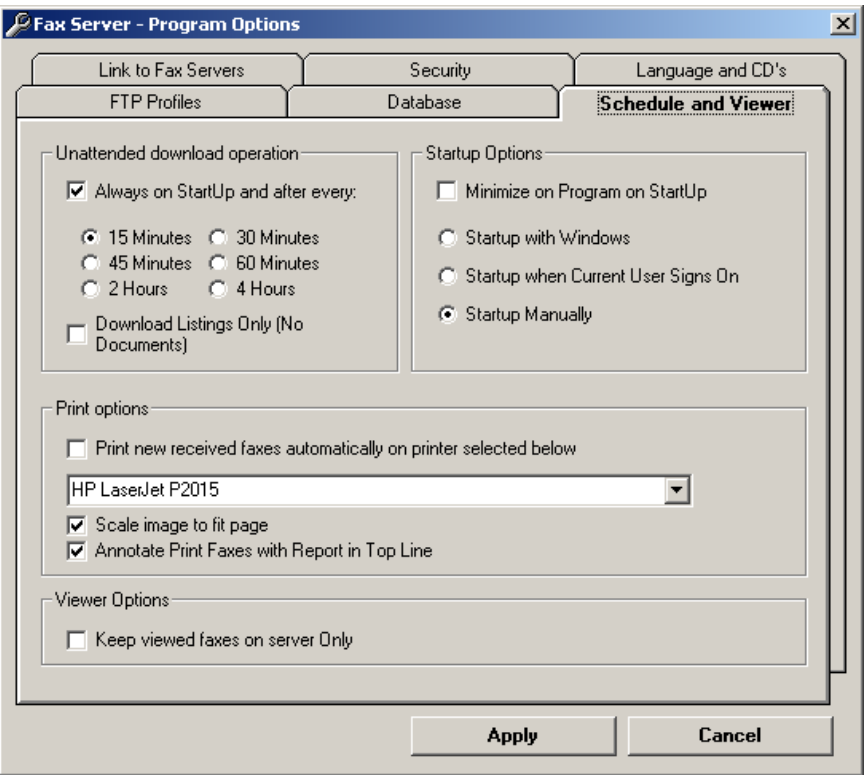

*Language and CD's bölümünde database ile ilgili dili seçebilir ve CD ye yazma ile ilgili ayarları yapabiliriz.* 

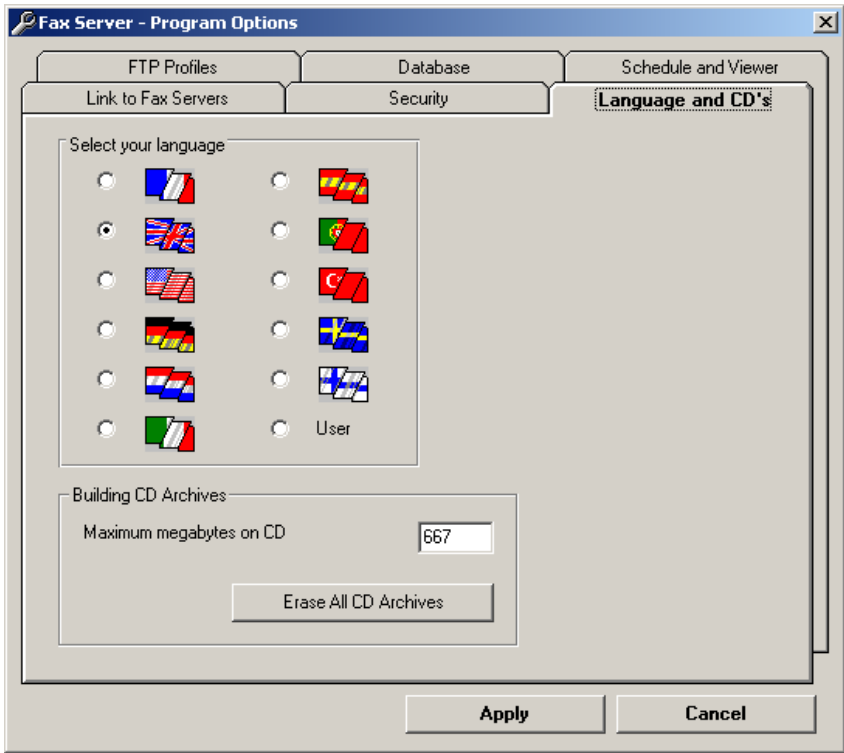

*Security Bölümünde programa yetkisiz eri*ş*imleri engelleyebiliriz.* 

*Link To Fax Servers Bölümünde ba*ğ*lanaca*ğ*ımız Fax serveri seçebiliriz.* 

*"Query" Menüsünde giden ve gelen fakslar arasında çe*ş*itli kriterlere göre arama yapabiliriz.* 

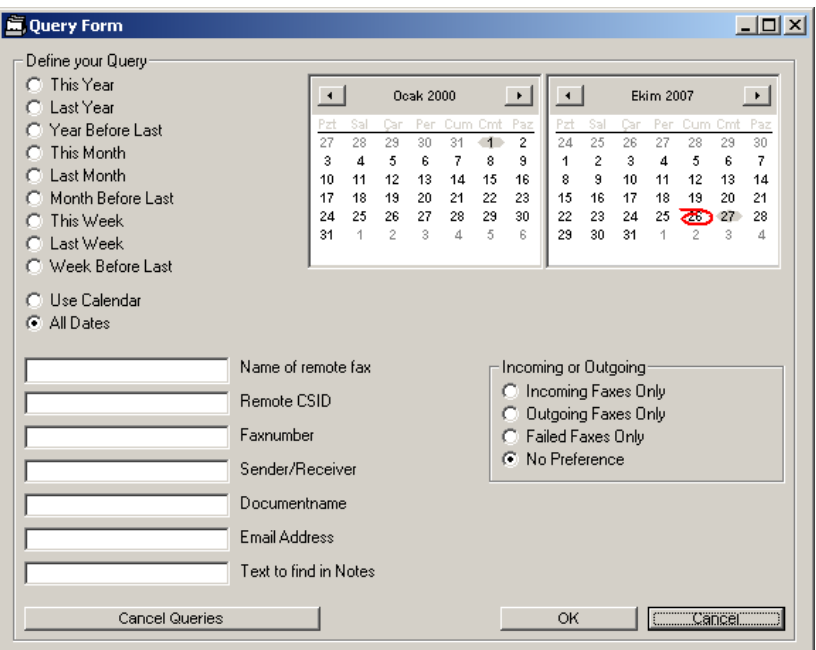

#### 6) HATA KONTROL TABLOSU

#### *Elektrik ba*ğ*lantısında ekrana hiçbir görüntü gelmiyor::*

*Güç kayna*ğ*ını kontrol edin veya prizde elektirik var mı kontrol ediniz.* 

#### *Ekranda Line IN veya Line Out disconnected uyarısı var ve Fax Server Bip Bip sesleri geliyor:*

*Line IN için ISDN Modem ile Cihaz arasındaki kabloyu, Line OUT için cihaz ile santraliniz arasındaki kabloyu kontrol ediniz.* 

#### *Fax Serverden Fax gönderemiyorum:*

- *Send FAX yazılımndaki Send Fax Options Bölümünden Fax Server Network ayarlarını kontrol ediniz.*
- *Fax Server üzerinde internal number tanımlanmı*ş *mı kontrol ediniz.*

#### *Fax Server Access Yazılımı ile Fax Server database'e eri*ş*emiyorum:*

*Options Bölümünden FTP ayarlarını ve IP adres ile, user name ve* ş*ifre bölümünü kontrol ediniz.* 

#### *Gelen Faxlar mail olarak ula*ş*mıyor:*

*FAX server üzerindeki SMTP server ayarlarını kontrol ediniz.* 

#### *Daha önce gönderilmi*ş *veya alınmı*ş *bir faxa nasıl ula*ş*abilirim?*

*Fax Server Access yazılımı üzerinden Query seçene*ğ*i ile arama yapabiliriz.*